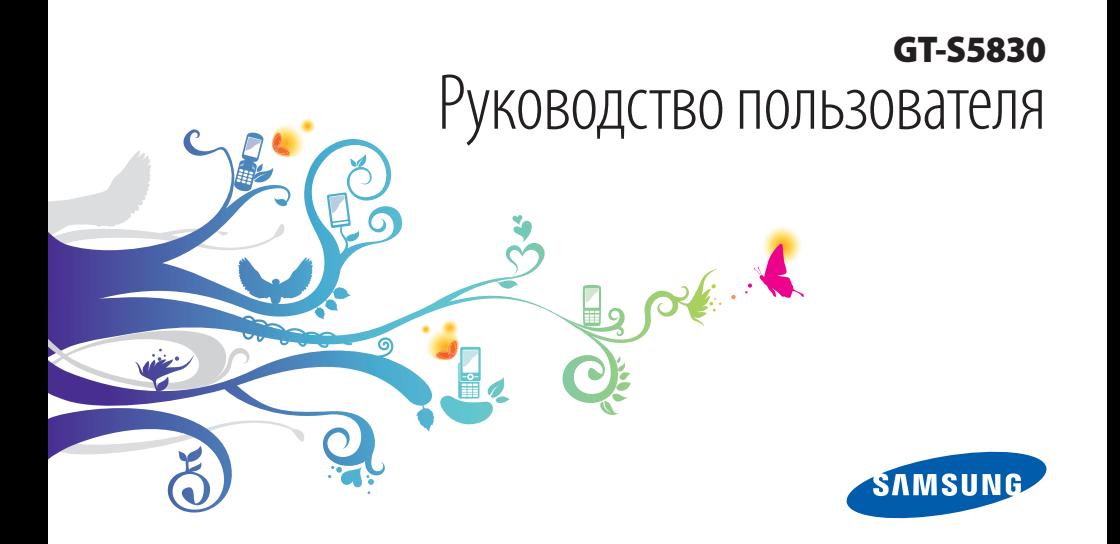

## **О данном руководстве**

Благодарим вас за покупку мобильного телефона Samsung. Он открывает доступ к высококачественным мобильным услугам и развлечениям на основе передовых технологий и высочайших стандартов Samsung.

Данное руководство призвано помочь вам разобраться в функциях и характеристиках вашего устройства.

## **Сначала прочтите следующую информацию**

- • Внимательное прочтение всех инструкций по безопасности и данного руководства пользователя гарантирует правильную и безопасную работу с телефоном.
- • Описания, приведенные в этом руководстве, основаны на параметрах телефона по умолчанию.
- Изображения и снимки, приведенные в данном руководстве, могут отличаться от реального вида устройства.
- Содержание данного руководства пользователя зависит от модели телефона и программного обеспечения, поставляемого операторами мобильной связи или поставщиками услуг, и может изменяться без предварительного уведомления. Обновленные руководства пользователя см. на веб-сайте www.samsung.com.
- • Доступные функции и дополнительные услуги зависят от модели телефона, программного обеспечения и оператора мобильной связи.
- • Формат и способ распространения данного руководства пользователя основаны на ОС Google Android и могут отличаться в зависимости от ОС пользователя.
- Приложения и их возможности зависят от страны, региона и характеристик оборудования. Компания Samsung не несет ответственности за сбои в работе телефона, вызванные приложениями сторонних разработчиков.
- Компания Samsung не несет ответственности за сбои в работе телефона или в совместимости, вызванные изменениями настроек реестра.
- • Обновления для ПО телефона можно найти на веб-сайте www.samsung.com.
- Лицензия звуковых файлов, обоев и изображений, предустановленных на телефон, предусматривает ограниченное использование этого содержимого компанией Samsung и владельцами устройств. Копирование и использование этих материалов в коммерческих целях является нарушением авторского права. Компания Samsung не несет ответственности за нарушение пользователями авторских прав.
- • Сохраните руководство пользователя для использования в будущем.

## **Обозначения, используемые в данном руководстве**

Перед началом работы ознакомьтесь с обозначениями, используемыми в данном руководстве.

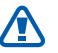

**Предостережение** — ситуации, которые могут привести к получению травмы вами или кем-либо из окружающих.

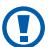

**Внимание!** — ситуации, которые могут привести к повреждению телефона или другого оборудования.

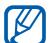

**Примечание** — примечания, советы или дополнительные сведения.

► **См.** — отсылка к страницам с соответствующей информацией, например: ► с. 12 (означает «смотри страницу 12»).

- → **Следующий шаг** последовательность выбора опций или пунктов меню для выполнения определенного действия; например: «В режиме ожидания откройте список приложений и выберите пункт **Настройки** → **Сведения о телефоне** (означает «выберите пункт **Настройки**, затем пункт **Сведения о телефоне**).
	- [ ] **Квадратные скобки** такими скобками оформляются названия клавиш телефона, например: [ ] (означает клавишу питания/блокировки).

## **Авторские права**

© Samsung Electronics, 2011.

Данное руководство пользователя защищено международными законами об авторских правах.

Запрещается воспроизводить, распространять, переводить или передавать какие-либо части данного руководства пользователя в любой форме или любым способом, электронным или механическим, включая фотокопирование, запись или хранение в любой системе хранения и поиска информации, без предварительного письменного разрешения компании Samsung Electronics.

## **Товарные знаки**

- SAMSUNG и поготип SAMSUNG являются зарегистрированными товарными знаками компании Samsung Electronics.
- • Логотип Android, Поиска Google™, Карт Google™, Google Mail™, YouTube™, Android Market™ и Google Talk™ являются товарными знаками компании Google, Inc.
- • Bluetooth® является зарегистрированным товарным знаком Bluetooth SIG, Inc. во всем мире.
- $SIS@$  и  $SIS@$  являются товарными знаками корпорации SRS Labs, Inc. Гарнитура CS и технологии WOW HD зарегистрированы согласно лицензии SRS Labs, Inc.
- Wi-Fi®, эмблема Wi-Fi CERTIFIED и эмблема Wi-Fi являются зарегистрированными товарными знаками Wi-Fi Alliance.
- • Остальные авторские права и товарные знаки являются собственностью их владельцев.

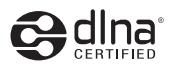

# CE0168<sup>O</sup>

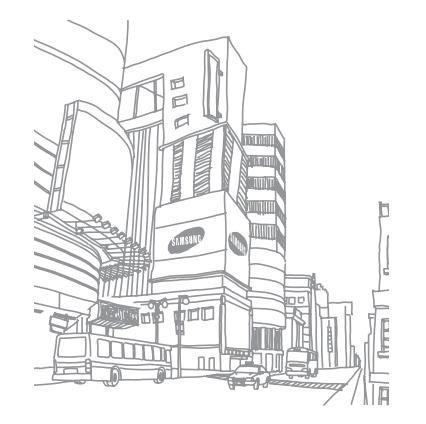

## **Содержание**

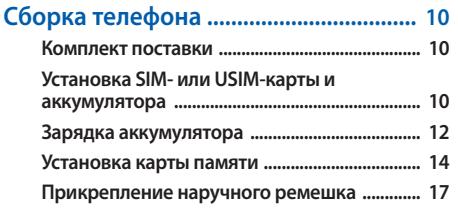

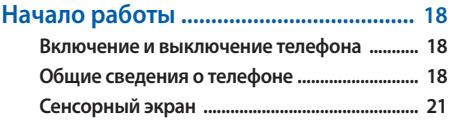

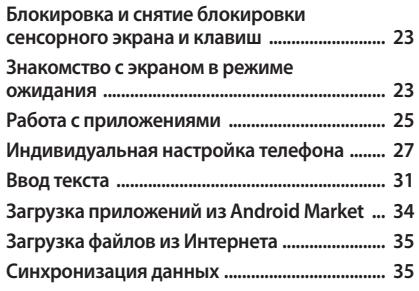

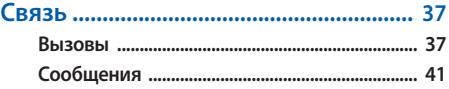

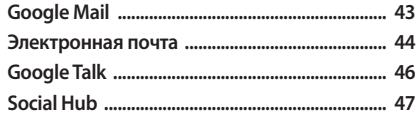

## 

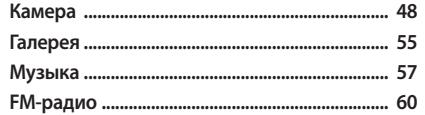

#### 

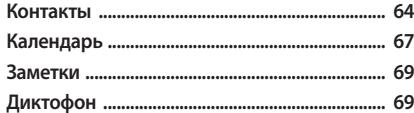

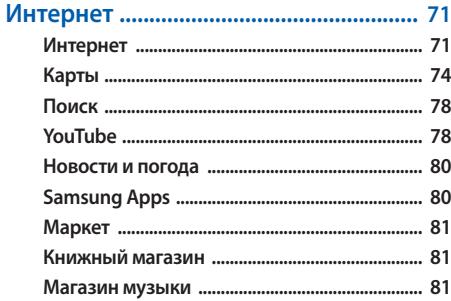

### Возможности передачи данных ....... 82

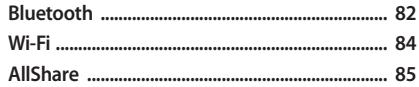

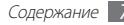

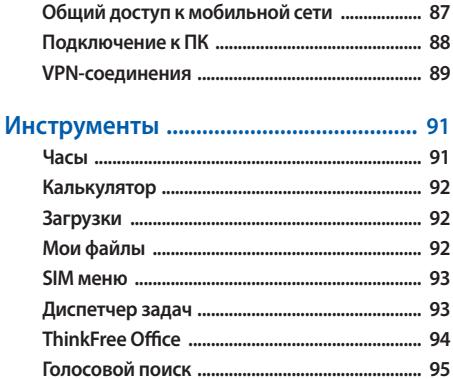

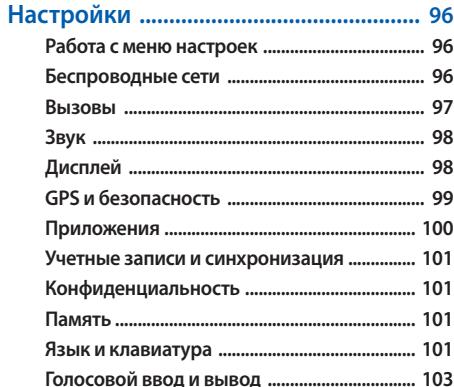

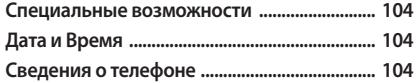

**[Устранение неполадок ......................](#page-104-0) 105**

**[Меры предосторожности .................](#page-110-0) 111**

**[Алфавитный указатель .....................](#page-120-0) 121**

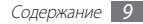

## <span id="page-9-0"></span>**Сборка телефона**

## **Комплект поставки**

В комплект поставки входят:

- Мобильный телефон
- Аккумулятор
- • Зарядное устройство
- • Краткое руководство

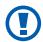

Используйте только аксессуары, рекомендованные компанией Samsung. Гарантия производителя не распространяется на повреждения или неисправности в работе телефона, возникшие в результате использования пиратского или нелегального программного обеспечения.

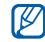

Комплект поставки телефона может отличаться от приведенного и зависит от того, какие аксессуары и программное обеспечение доступны в данном регионе и поставляются оператором мобильной связи.

- Дополнительные аксессуары можно приобрести у местных дилеров компании Samsung.
- • Рекомендуется использовать с телефоном аксессуары, входящие в комплект поставки.
- • Аксессуары, не входящие в комплект поставки, могут быть несовместимы с данным телефоном.

## **Установка SIM- или USIM-карты и аккумулятора**

При подключении к услуге сотовой связи вы получите SIMкарту, содержащую PIN-код и список дополнительных услуг. Чтобы пользоваться услугами UMTS, необходимо приобрести универсальный модуль идентификации абонента (USIM-карту). Чтобы установить SIM- или USIM-карту и аккумулятор, выполните следующие действия.

- *1* Если телефон включен, нажмите и удерживайте клавишу [ ], затем выберите пункт **Выключение телефона** → **OK**, чтобы выключить его.
- *2* Снимите крышку аккумулятора.

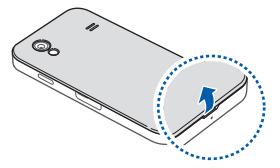

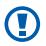

Соблюдайте осторожность, чтобы не поранить пальцы при снятии крышки.

3. Вставьте SIM- или USIM-карту в устройство золотистыми контактами вниз.

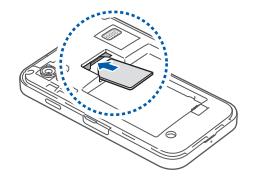

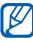

Без установленной SIM или USIM-карты можно использовать несетевые функции телефона и некоторые функции меню.

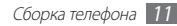

#### <span id="page-11-0"></span>*4* Установите аккумулятор.

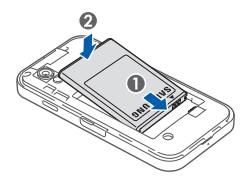

*5* Закройте крышку аккумулятора.

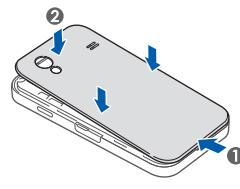

## **Зарядка аккумулятора**

Перед первым использованием телефона необходимо зарядить аккумулятор.

Телефон можно зарядить как с помощью зарядного устройства, так и подключив его к ПК посредством кабеля для передачи данных.

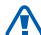

Используйте только зарядные устройства и кабели, одобренные компанией Samsung. Использование несовместимых зарядных устройств и кабелей может привести к взрыву аккумулятора или повреждению телефона.

При низком уровне заряда аккумулятора подается предупредительный звуковой сигнал и появляется сообщение о его разрядке. Значок аккумулятора vстановится пустым и изменяет свой цвет на красный. Если уровень заряда слишком низкий, телефон выключается автоматически. Чтобы включить телефон, необходимо зарядить аккумулятор.

## › **Зарядка с помощью зарядного устройства**

- *1* Откройте крышку многофункционального разъема.
- *2* Вставьте штекер зарядного устройства в многофункциональный разъем.

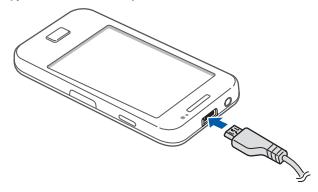

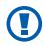

Неправильное подключение зарядного устройства может привести к серьезному повреждению устройства. Гарантия не распространяется на любые повреждения, возникшие в результате неправильного использования телефона и аксессуаров.

- *3* Подключите зарядное устройство к сети переменного тока.
	- Во время зарядки аккумулятора можно пользоваться телефоном, но процесс зарядки при этом замедляется.
		- Во время зарядки телефона сенсорный экран может не реагировать на касания. Это происходит из-за нестабильного источника питания. В этом случае отключите зарядное устройство от телефона.
		- Во время зарядки телефон может нагреваться. Это нормальная ситуация, которая никак не скажется на сроке службы или производительности телефона.
		- При нарушении нормальной работы телефона или зарядного устройства обратитесь в сервисный центр Samsung.

<span id="page-13-0"></span>*4* Когда аккумулятор полностью зарядится (значок аккумулятора заполнится), отключите зарядное устройство сначала от телефона, а затем — от источника переменного тока.

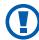

Перед извлечением аккумулятора необходимо отсоединить зарядное устройство. В противном случае телефон может быть поврежден.

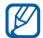

В целях экономии электроэнергии отключайте зарядное устройство, если оно не используется. Зарядное устройство не оснащено выключателем питания, поэтому его нужно отключать, чтобы прервать процесс зарядки телефона. При использовании зарядное устройство должно плотно прилегать к розетке.

#### › **Зарядка с помощью кабеля для передачи данных**

Перед зарядкой телефона убедитесь, что ПК включен.

*1* Откройте крышку многофункционального разъема.

- *2* Подключите один конец (микро-USB) кабеля для передачи данных к многофункциональному разъему.
- *3* Подключите второй конец кабеля для передачи данных к порту USB на ПК.
- 

В зависимости от типа используемого кабеля для передачи данных зарядка телефона может начаться не сразу, а через некоторое время.

*4* Когда аккумулятор полностью зарядится (значок аккумулятора заполнится), отключите кабель для передачи данных сначала от телефона, затем от ПК.

## **Установка карты памяти**

Для хранения большого количества мультимедийных файлов установите в телефон карту памяти. Телефон поддерживает карты памяти microSD™ и microSDHC™ с максимальной емкостью 32 Гб (в зависимости от изготовителя и типа карты).

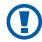

Компания Samsung обеспечивает поддержку промышленных стандартов для карт памяти; тем не менее карты некоторых производителей могут быть несовместимы с телефоном. Использование несовместимой карты памяти может повредить телефон, саму карту или данные, хранящиеся на ней.

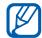

- Телефон поддерживает только файловую систему FAT. Если вставить карту памяти с отличной от FAT файловой системой, появится запрос на форматирование карты.
- • При частом удалении и записи данных срок службы карты памяти сокращается.
- При установке карты памяти файлы, содержащиеся на ней, будут находиться в папке sdcard.
- *1* Откройте крышку разъема карты памяти, расположенного на боковой стороне телефона.
- *2* Вставьте карту памяти золотистыми контактами вниз.

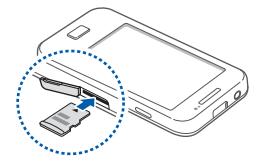

- *3* Осторожно нажмите на карту до щелчка.
- *4* Закройте крышку разъема карты памяти.

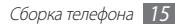

## › **Извлечение карты памяти**

Во избежание потери данных отключите карту памяти перед ее извлечением.

- В режиме ожидания выберите пункт **+ Настройки** → **Память** → **Отключить карту памяти** → **OK**.
- *2* Откройте крышку разъема карты памяти, расположенного на боковой стороне телефона.
- *3* Осторожно нажмите на карту до щелчка.
- *4* Извлеките карту памяти из разъема телефона.
- *5* Закройте крышку разъема карты памяти.

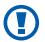

Не извлекайте карту памяти во время передачи и получения данных, так как это может привести к потере данных и/или повреждению карты или телефона.

## › **Форматирование карты памяти**

После форматирования на ПК карты памяти могут неправильно работать при установке в телефон. Форматируйте карты памяти только с помощью телефона.

В режиме ожидания выберите пункт → **Настройки** → **Память** → **Отключить карту памяти** → **OK** → **Форматировать карту памяти** → **Форматировать карту памяти** → **Удалить все**.

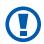

Перед форматированием карты памяти рекомендуется создать резервную копию всех важных данных, хранящихся в памяти телефона. Гарантия производителя не распространяется на потерю данных, вызванную действиями пользователя.

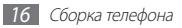

## <span id="page-16-0"></span>**Прикрепление наручного ремешка**

- *1* Снимите крышку аккумулятора.
- *2* Проденьте ремешок в специальное отверстие и зацепите за небольшой выступ.

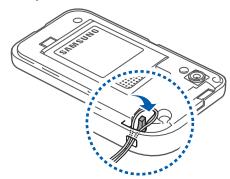

 $\beta$  Закройте крышку аккумулятора.

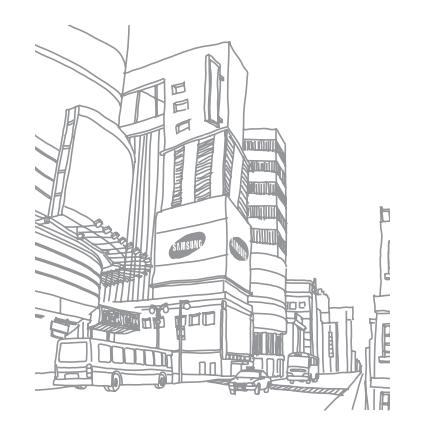

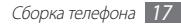

## <span id="page-17-0"></span>**Начало работы**

## **Включение и выключение телефона**

Чтобы включить телефон, выполните следующие действия.

- **Нажмите и удерживайте клавишу [**  $\Omega$ **].**
- *2* При первом включении телефона следуйте инструкциям на экране, чтобы подготовить телефон к использованию.

Чтобы выключить телефон, нажмите и удерживайте клавишу  $[$  (∩), затем выберите пункт Выключение телефона → ОК.

- 
- Следуйте всем требованиям предупреждающих табличек и указаниям персонала в тех местах, где запрещено использование беспроводных устройств, например в самолете или больнице.
- • Чтобы использовать только несетевые функции телефона, переключитесь в автономный режим. Нажмите и удерживайте клавишу [  $\Omega$ ], затем выберите пункт **Автономный режим**.

## **Общие сведения о телефоне**

› **Внешний вид телефона**

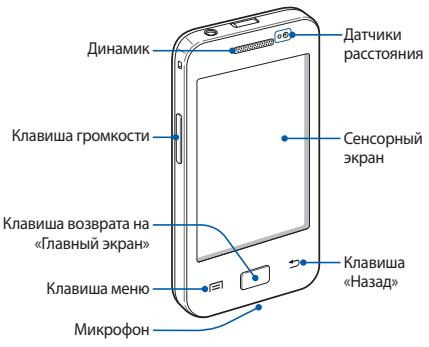

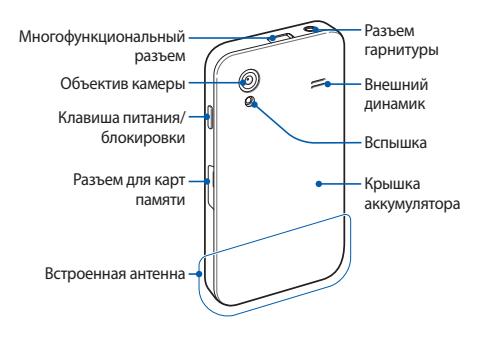

## › **Клавиши**

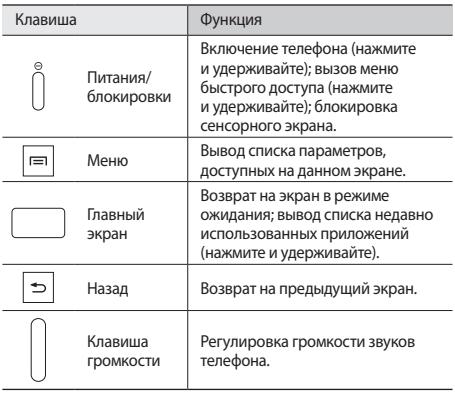

# **> Значки состояния**<br> **| У Значки, отображаемы**

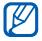

Значки, отображаемые на дисплее, могут различаться в зависимости от страны или оператора мобильной связи.

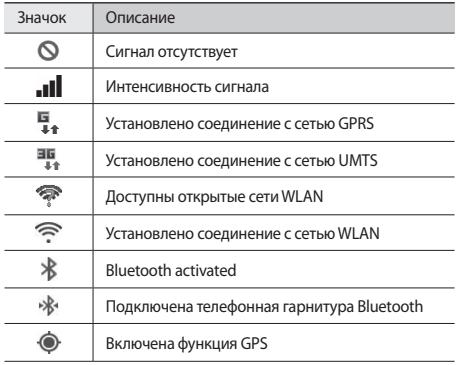

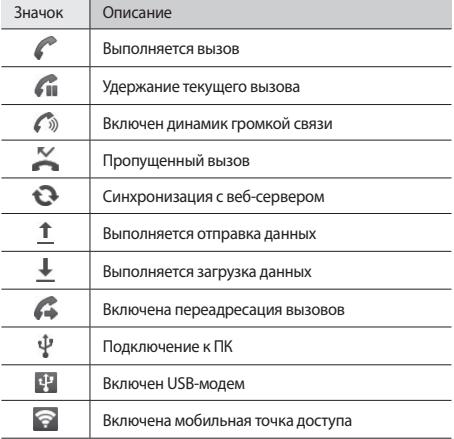

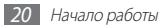

<span id="page-20-0"></span>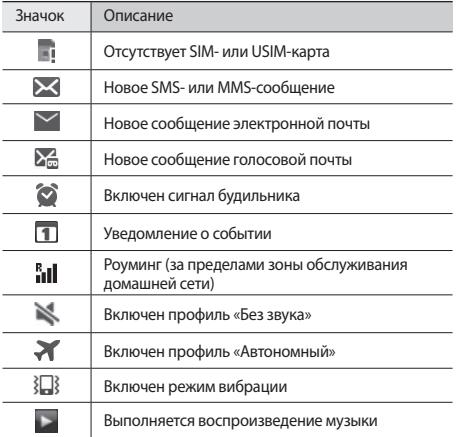

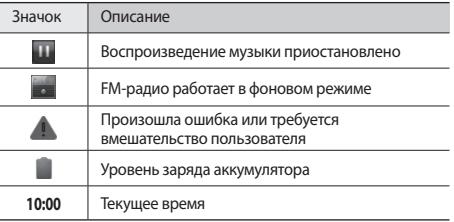

## **Сенсорный экран**

Сенсорный экран телефона позволяет с легкостью выбирать элементы и выполнять различные функции. В этом разделе описаны основные действия, необходимые для работы с сенсорным экраном.

- Не используйте острые предметы для работы с сенсорным экраном: на его поверхности могут появиться царапины.
	- • Следите за тем, чтобы сенсорный экран не соприкасался с электронными устройствами. Возникающие при этом электростатические разряды могут привести к неправильной работе сенсорного экрана или выходу его из строя.
	- Не допускайте попадания жидкости на сенсорный экран. Повышенная влажность и попадание жидкости могут стать причиной неправильной работы сенсорного экрана.
- 
- Для удобства работы с сенсорным экраном удалите с него защитную пленку.
- На сенсорный экран телефона нанесено покрытие, чувствительное к слабым электрическим зарядам, которые исходят от тела человека, поэтому лучше всего работать с сенсорным экраном непосредственно с помощью пальцев рук. Сенсорный экран может не реагировать на прикосновения острых предметов, таких как стилус и ручка.

Работать с сенсорным экраном можно следующими способами.

- • Касание. Одним прикосновением выбираются пункты или параметры меню, а также запускаются приложения.
- Касание и удерживание. Выберите и удерживайте элемент в течение двух секунд, чтобы вызвать всплывающее меню.
- • Перетаскивание. Прикоснитесь к экрану и прокрутите изображение вверх, вниз, вправо или влево, чтобы выбрать элементы в списке.
- • Перетаскивание. Прикоснитесь к экрану и удерживайте выбранный элемент, а затем перетащите его по экрану.
- Двойное касание. Быстрое двойное прикосновение к экрану позволяет изменить масштаб при просмотре фотографий или веб-страниц.
	- • Если телефон не используется в течение определенного времени, сенсорный экран выключается. Чтобы включить его, нажмите клавишу [  $[$  или клавишу возврата на «Главный экран».
		- Также можно настроить время подсветки сенсорного экрана. В режиме ожидания откройте список приложений и выберите пункт **Настройки** → **Дисплей** → **Тайм-аут экрана**.

## <span id="page-22-0"></span>**Блокировка и снятие блокировки сенсорного экрана и клавиш**

Сенсорный экран и клавиатуру можно заблокировать, чтобы предотвратить случайные нажатия клавиш.

Чтобы заблокировать сенсорный экран и клавиши, нажмите клавишу  $[$   $\bigcap$   $]$ . Чтобы разблокировать их, включите экран и перетащите значок В вправо до точки.

## **Знакомство с экраном в режиме ожидания**

Этот экран появляется, если телефон находится в режиме ожидания. На нем можно посмотреть состояние телефона и получить доступ к приложениям.

На экране в режиме ожидания расположено несколько панелей. Чтобы выбрать нужную панель на экране в режиме ожидания, прокрутите изображение влево или вправо.

#### › **Добавление элементов на экран в режиме ожидания**

Можно выполнить индивидуальную настройку экрана в режиме ожидания, добавив на него ссылки на приложения или элементы приложений, а также виджеты или папки. Для этого выполните следующие действия.

- Нажмите клавишу [ **I = 1** ] → **Добавить** или нажмите и удерживайте пустую область на экране в режиме ожидания.
- *2* Выберите категорию элемента и элемент.
	- • **Виджеты**: добавление виджетов. Виджеты это миниприложения, позволяющие выполнять определенные действия или выводить нужную информацию на экран в режиме ожидания.
	- • **Горячие клавиши**: добавление ссылок на такие элементы, как приложения, закладки и контакты.
	- • **Папки**: создание новой папки или добавление папки для контактов.
	- • **Обои**: выбор фонового изображения.

#### › **Перемещение элементов на экран в режиме ожидания**

- *1* Выберите и удерживайте элемент, который требуется переместить, пока он не станет серого цвета.
- *2* Перетащите элемент в нужное место.

#### › **Удаление элементов с экрана в режиме ожидания**

- *1* Выберите и удерживайте элемент. В нижней части экрана появится значок корзины.
- *2* Перетащите элемент в корзину.
- *3* Когда элемент станет красным, отпустите его.

## › **Панель ссылок**

В режиме ожидания или во время использования приложения прикоснитесь к области индикаторов и переместите палец вниз, чтобы открыть панель ссылок. Можно включить или отключить функции беспроводного подключения и открыть список уведомлений (например: сообщения, вызовы, события или состояние обработки). Чтобы скрыть список, перетащите его нижнюю часть вверх.

На панели ссылок можно использовать следующие функции.

- **Wi-Fi:** включение и выключение функции WLAN ► с. [84.](#page-83-1)
- • **B/T**: включение и выключение беспроводной связи Bluetooth ► с. [82.](#page-81-1)
- • **GPS**: включение и выключение функции GPS.
- Звук: включение и выключение профиля «Без звука».
- • **Автоповорот**: включение и выключение функции автоповорота.

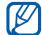

Доступные параметры могут различаться в зависимости от региона или оператора мобильной связи.

## <span id="page-24-0"></span>› **Добавление и удаление панелей с экрана в режиме ожидания**

Чтобы упорядочить виджеты, на экран в режиме ожидания можно добавлять панели или удалять их.

- **В режиме ожидания нажмите клавишу [**  $\equiv$  **1 → Изменить.** Чтобы перейти в режим редактирования, коснитесь двумя пальцами экрана и сведите их вместе.
- *2* Добавьте или удалите панели одним из следующих способов.
	- Чтобы удалить панель, коснитесь и удерживайте эскиз панели, затем перетащите его в корзину внизу экрана.
	- Чтобы добавить панель, выберите пункт
	- • Чтобы изменить порядок размещения панелей, коснитесь и удерживайте эскиз панели, затем перетащите его в нужное место.
- $\Box$  По окончании нажмите клавишу  $\Box$ .

## **Работа с приложениями**

Чтобы получить доступ к приложениям телефона, выполните следующие действия.

- В режиме ожидания выберите пункт **П**, чтобы открыть список приложений.
- *2* Прокрутите изображение влево или вправо, чтобы выбрать другой экран приложения.

Можно также выбрать точку в верхней части экрана, чтобы сразу перейти к соответствующему экрану главного меню.

*3* Выберите приложение.

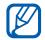

- Для использования приложений Google необходимо иметь учетную запись. Если у вас нет учетной записи Google, ее следует создать.
- Чтобы добавить ссылку на приложение, нажмите и удерживайте значок приложения в списке приложений. Можно переместить значок в нужное место на экране в режиме ожидания.

*4* Нажмите клавишу [ ], чтобы вернуться к предыдущему экрану; нажмите клавишу возврата на «Главный экран», чтобы вернуться на экран в режиме ожидания.

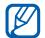

Телефон оснащен встроенным датчиком движения, позволяющим определить его ориентацию. Если перевернуть телефон во время использования какой-либо функции, экран автоматически сменит ориентацию на альбомную. Чтобы отключить функцию автоматического изменения ориентации, выберите пункт **Настройки** → **Дисплей** → **Автоповорот экрана**.

## › **Упорядочение приложений**

Можно упорядочить приложения в списке приложений, изменив порядок их расположения или сгруппировав по категориям.

- Откройте список приложений и нажмите клавишу [ $\equiv$ ] → **Изменить**.
- *2* Выберите и удерживайте значок приложения.
- *3* Перетащите приложение в нужное место. Значок приложения можно переместить на другой экран режима меню.
- *4* Нажмите клавишу [ ] <sup>→</sup> **Сохранить**.

Изменение порядка экранов главного меню.

- *1* Коснитесь экрана списка приложений двумя пальцами и сведите их вместе.
- *2* Коснитесь и удерживайте эскиз экрана, затем перетащите его в нужное место.

#### › **Переход к недавно использованным приложениям**

- *1* Нажмите и удерживайте клавишу возврата на «Главный экран», чтобы открыть список недавно использованных приложений.
- *2* Выберите нужное приложение.

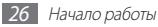

## <span id="page-26-0"></span>› **Диспетчер задач**

На телефоне установлена многозадачная операционная система, позволяющая запускать несколько приложений одновременно. Однако одновременная работа нескольких приложений может стать причиной зависания, остановки, неполадок с памятью или повышенного энергопотребления. Чтобы избежать этих проблем, завершайте работу ненужных программ с помощью диспетчера задач.

- *1* В режиме ожидания откройте список приложений и выберите пункт **Диспетчер задач** → **Активные**. Появится список выполняющихся приложений.
- *2* Чтобы закрыть приложение, выберите пункт **Заверш**. Чтобы закрыть все работающие приложения, выберите пункт **Зав.все**.

## **Индивидуальная настройка телефона**

Используйте все возможности телефона, настроив его в соответствии со своими предпочтениями.

## › **Установка текущего времени и даты**

- *1* В режиме ожидания откройте список приложений и выберите пункт **Настройки** → **Дата и Время**.
- *2* Задайте дату и время, а также измените другие параметры.

#### › **Включение и выключение тональных звуков**

В режиме ожидания откройте список приложений и выберите пункт **Настройки** → **Звук** → **Звук при нажатии**.

#### › **Регулировка громкости вызова**

Чтобы отрегулировать громкость вызова, нажмите клавишу громкости вверх или вниз.

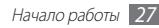

## › **Переключение в профиль «Без звука»**

Чтобы выключить или включить звук телефона, выполните одно из следующих действий.

- В режиме ожидания откройте список приложений и выберите пункт **№ → Набор**, затем нажмите и удерживайте значок **#**.
- Откройте панель ссылок вверху экрана и выберите пункт **Вибрация**.
- Нажмите и удерживайте клавишу  $[①]$ , а затем выберите пункт **Профиль "Без звука"**.

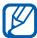

В режиме «Без звука» можно настроить оповещения об определенных событиях. В режиме ожидания откройте список приложений и выберите пункт **Настройки** → **Звук** → **Вибрация** → **Всегда** или **Только в режиме без звука**. При переключении в режим «Без звука» вместо значка  $\S\square$  появится значок  $\searrow$ .

## › **Выбор мелодии вызова**

- *1* В режиме ожидания откройте список приложений и выберите пункт **Настройки** → **Звук** → **Мелодия телефона**.
- *2* Выберите мелодию в списке, а затем пункт **OK**.

#### › **Включение анимации для переключения между приложениями**

В режиме ожидания откройте список приложений и выберите пункт **Настройки** → **Дисплей** → **Анимация** → **Часть анимации** или **Вся анимация**.

#### › **Установка обоев для экрана в режиме ожидания**

В режиме ожидания нажмите клавишу [ **I = 1** → Обои → параметр.

*2* Выберите изображение.

#### *3* Выберите пункт **Сохранить** или **Установить обои**.

Компания Samsung не несет ответственности за использование изображений и обоев, поставляемых вместе с телефоном.

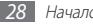

## › **Регулировка яркости дисплея**

- *1* В режиме ожидания откройте список приложений и выберите пункт **Настройки** → **Дисплей** → **Яркость**.
- *2* Для настройки уровня яркости перетащите ползунок.
- *3* Выберите пункт **OK**.

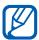

Уровень яркости дисплея влияет на количество потребляемого телефоном заряда аккумулятора.

## › **Блокировка экрана**

Можно защитить телефон от нежелательного использования, заблокировав экран с помощью рисунка разблокировки или пароля.

- - После настройки блокировки экрана телефон будет запрашивать рисунок или пароль при каждом включении.
	- • Если вы забыли PIN-код или пароль, обратитесь в сервисный центр Samsung, чтобы сбросить их.
	- Компания Samsung не несет ответственности за утерю паролей или конфиденциальной информации и иной ущерб, если они вызваны незаконным использованием какого-либо ПО.

#### **Создание рисунка разблокировки**

- *1* В режиме ожидания откройте список приложений и выберите пункт **Настройки** → **GPS и безопасность** → **Задать блокировку экрана** → **Рисунок**.
- *2* Ознакомьтесь с инструкциями и образцами рисунков на экране, а затем выберите пункт **Далее**.
- *3* Создайте рисунок, соединив пальцем минимум четыре точки.
- *4* Выберите пункт **Продолжить**.

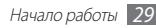

- *5* Повторите рисунок для подтверждения.
- *6* Выберите пункт **Подтвердить**.

#### **Создание PIN-кода разблокировки экрана**

- *1* В режиме ожидания откройте список приложений и выберите пункт **Настройки** → **GPS и безопасность** → **Задать блокировку экрана** → **PIN**.
- *2* Введите цифровой PIN-код и выберите пункт **Продолжить**.
- *3* Введите PIN-код еще раз и выберите пункт **OK**.

#### **Создание пароля разблокировки экрана**

- *1* В режиме ожидания откройте список приложений и выберите пункт **Настройки** → **GPS и безопасность** → **Задать блокировку экрана** → **Пароль**.
- *2* Введите алфавитно-цифровой пароль и выберите пункт **Продолжить**.
- *3* Введите пароль еще раз и выберите пункт **OK**.

## › **Блокировка SIM- или USIM-карты**

Можно заблокировать телефон с помощью PIN-кода, поставляемого с SIM- или USIM-картой.

*1* В режиме ожидания откройте список приложений и выберите пункт **Настройки** → **GPS и безопасность** → **Настройка блокировки SIM-карты** → **Блокировка SIM-карты**.

#### *2* Введите PIN-код и выберите пункт **OK**.

После активирования этой функции потребуется вводить PINкод при каждом включении телефона.

- 
- При многократном вводе ошибочного PIN-кода SIM- или USIM-карта блокируется. В этом случае необходимо ввести ключ разблокировки PIN-кода (PUK), чтобы разблокировать SIM- или USIM-карту.
- Если SIM- или USIM-карта заблокируется после ввода ошибочного PUK, необходимо обратиться к оператору мобильной связи для ее разблокировки.

## <span id="page-30-0"></span>**Ввод текста**

Ввод текста осуществляется либо с помощью символов на клавиатуре, либо от руки на сенсорном экране.

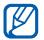

Для некоторых языков ввод текста не поддерживается. Для ввода текста необходимо изменить язык ввода на один из поддерживаемых языков ► с. [101](#page-100-1).

## › **Изменение типа клавиатуры**

При необходимости тип клавиатуры можно изменить. Нажмите и удерживайте поле ввода текста и выберите пункт **Режим ввода** → тип клавиатуры (Swype или Samsung).

## › **Ввод текста с помощью клавиатуры Swype**

*1* Прикоснитесь к первой букве слова и, не отрывая палец, переместите его к следующей букве.

*2* Продолжайте до тех пор, пока слово не будет набрано.

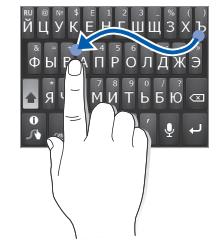

- *3* Уберите палец с последней буквы.
- *4* Когда на дисплее появится нужное слово, выберите пункт , чтобы вставить пробел. Если нужное слово не отображается, выберите другое в списке.
- *5* Повторите шаги 1–4, чтобы ввести текст полностью. Коснитесь буквы и удерживайте ее, чтобы ввести соответствующий дополнительный символ.

Можно также использовать следующие клавиши.

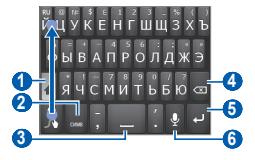

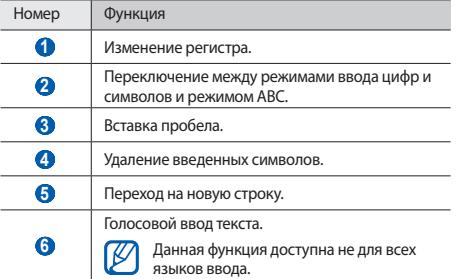

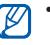

Для быстрого изменения раскладки клавиатуры, проведите пальцем снизу вверх по клавитуре как показано стрелкой.

- Чтобы скрыть клавиатуру Swype, нажмите клавишу  $\Box$
- • Чтобы просмотреть справку по использованию клавиатуры Swype, выберите пункт **и удерживайте** его.

#### › **Ввод текста с помощью клавиатуры Samsung**

Выберите пункт **• Типы клавиатуры** и выберите способ ввода текста.

Можно выбрать один из типов клавиатуры (QWERTY или традиционная) либо рукописного ввода.

*2* Введите текст, нажимая соответствующие алфавитноцифровые клавиши или рисуя символы на экране.

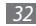

Можно также использовать следующие клавиши.

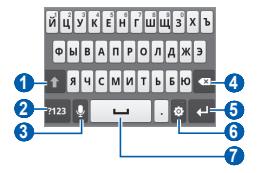

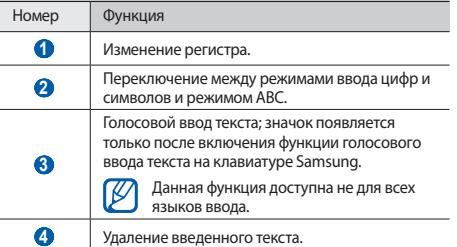

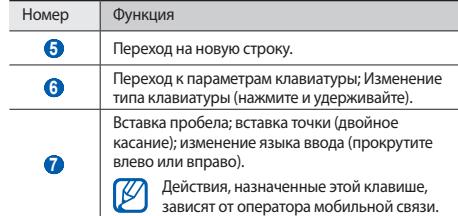

#### › **Копирование и вставка текста**

При вводе текста можно воспользоваться функцией копирования и вставки текста в других приложениях.

- *1* Переместите курсор в нужное положение.
- *2* Выберите .
- $3$  Выберите  $T$  или  $T$ .
- *4* Чтобы выбрать нужный фрагмент текста, перетащите значок  $\blacksquare$ или $\blacksquare$ .
- <span id="page-33-0"></span>Выберите пункт **для копирования или пункт »**, чтобы вырезать текст в буфер обмена.
- *6* В другом приложении переместите курсор в место, куда нужно вставить текст.
- Выберите пункт → Г, чтобы вставить текст из буфера обмена в поле ввода текста.

## **Загрузка приложений из Android Market**

Поскольку ОС телефона основана на платформе Android, его функциональность можно расширить за счет загружаемых приложений. С помощью Android Market можно легко и быстро подключиться к магазину загружаемых игр и приложений.

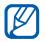

- Эта функция может быть недоступна в зависимости от региона или оператора мобильной связи.
- • Пользовательские файлы загруженных приложений будут сохранены во встроенную память.

#### › **Установка приложения**

- *1* В режиме ожидания откройте список приложений и выберите пункт **Маркет**.
- *2* Когда появится экран соглашения, выберите пункт **Принять**, чтобы принять его условия.
- *3* Найдите нужный файл или приложение и загрузите его.

### › **Удаление приложения**

- *1* На главном экране Android Market нажмите клавишу выберите пункт **Загрузки**.
- *2* Выберите приложение, подлежащее удалению.
- *3* Выберите пункт **Удалить** <sup>→</sup> **OK**.

## <span id="page-34-0"></span>**Загрузка файлов из Интернета**

Загружаемые из Интернета файлы или веб-приложения сохраняются на карте памяти.

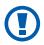

В файлах, загружаемых из Интернета, могут содержаться вирусы, способные повредить устройство. Чтобы снизить риск заражения вирусами, для загрузки файлов используйте надежные источники.

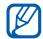

Некоторые медиафайлы в целях соблюдения авторских прав защищены системой управления цифровыми правами (DRM). Эта защита не позволяет загружать, копировать, изменять или передавать некоторые файлы.

Чтобы загрузить файлы из Интернета, выполните следующие действия.

- *1* В режиме ожидания откройте список приложений и выберите пункт **Интернет**.
- *2* Найдите нужный файл или приложение и загрузите его.

Чтобы устанавливать приложения, загруженные из источника, отличного от Android Market, необходимо выбрать пункт **Настройки** → **Приложения** → **Неизвестные источники**.

## **Синхронизация данных**

Можно синхронизировать данные с различными вебсерверами, а также создавать резервную копию данных и восстанавливать их.

По завершении синхронизации телефон остается подключенным к сети. Если данные на веб-сервере будут изменены, обновленная информация появится на телефоне и начнется автоматическая синхронизация, и наоборот.

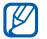

Эта функция может быть недоступна в зависимости от региона или оператора мобильной связи.

#### › **Настройка учетной записи на сервере**

- *1* В режиме ожидания откройте список приложений и выберите пункт **Настройки** → **Учетные записи и синхронизация**.
- *2* Выберите пункт **Добавить аккаунт** и укажите тип учетной записи.

*3* Выполните настройку учетной записи, следуя указаниям на экране.

Чтобы получить доступ к соцсетям, таким как Facebook или MySpace, введите имя пользователя и пароль и выберите пункт **Войти**.

#### › **Автоматическая синхронизация**

- *1* В режиме ожидания откройте список приложений и выберите пункт **Настройки** → **Учетные записи и синхронизация**.
- *2* Выберите пункт **Автосинхронизация**.
- *3* Выберите учетную запись.
- *4* Выберите приложения, которые требуется синхронизировать.

Чтобы исключить приложения из автоматической синхронизации, снимите флажки рядом с ними.

## › **Ручная синхронизация данных**

- *1* В режиме ожидания откройте список приложений и выберите пункт **Настройки** → **Учетные записи и синхронизация**.
- *2* Выберите учетную запись.
- Нажмите клавишу [ **□ ] → Синхронизировать сейчас**. Телефон начнет синхронизацию выбранных данных.

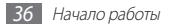
# **Связь**

#### **Вызовы**

В этом разделе описано, как выполнять вызовы и отвечать на них, используя доступные во время разговора функции, а также как настраивать и использовать смежные функции.

#### › **Выполнение вызова или ответ на вызов**

Выполнить, принять, завершить или отклонить вызов можно с помощью клавиш или сенсорного экрана.

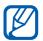

Если датчик приближения включен, во время вызова сенсорный экран автоматически выключается и блокируется во избежание случайного ввода, когда вы подносите устройство к лицу. ► с. [98](#page-97-0)

#### **Выполнение вызова**

- *1* В режиме ожидания откройте список приложений и выберите пункт **( → Набор**, затем введите код страны и номер телефона.
- *2* Чтобы выполнить вызов, выберите пункт .
	- *3* Для завершения вызова выберите пункт **Завершить**.

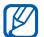

- • Номера часто вызываемых абонентов можно сохранить в телефонной книге ► с. [64](#page-63-0).
- Чтобы получить быстрый доступ к журналу последних вызовов, выберите пункт **№ → Журналы**.

#### **Ответ на вызов**

При поступлении входящего вызова перетащите значс вправо до точки.

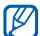

- Чтобы выключить мелодию входящего вызова, нажмите клавишу громкости.
- *2* Для завершения вызова выберите пункт **Завершить**.

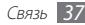

#### **Отклонение вызова**

При поступлении входящего вызова перетащите значок влево до точки. Вызывающий абонент услышит сигнал занятой линии.

#### **Международные вызовы**

- *1* В режиме ожидания откройте список приложений и выберите пункт < → **Набор**, затем коснитесь и удерживайте значок **0**, чтобы вставить символ **+**.
- *2* Введите полный номер (код страны, код города и телефонный номер), а затем выберите пункт  $\blacksquare$ , чтобы набрать номер.

## › **Гарнитура**

Подключив гарнитуру к устройству, можно отвечать на вызовы и управлять ими с ее помощью.

- Чтобы ответить на вызов, нажмите кнопку гарнитуры.
- Чтобы отклонить вызов, нажмите и удерживайте клавишу гарнитуры.
- Чтобы перевести вызов в режим удержания или извлечь удерживаемый вызов, нажмите и удерживайте клавишу гарнитуры.
- Чтобы завершить вызов, нажмите клавишу гарнитуры.

#### › **Функции, доступные во время разговора**

Во время голосового вызова можно использовать следующие функции.

- Чтобы отрегулировать громкость, нажмите клавишу громкости вверх или вниз.
- • Чтобы поместить вызов на удержание, выберите пункт **Удержать**. Чтобы снять вызов с удержания, выберите пункт **Извлечь**.
- • Чтобы выполнить второй вызов, выберите пункт **Доб. вызов** и наберите новый номер.
- Для ответа на второй вызов перетащите значок  $\odot$  вправо до точки, пока звучит сигнал ожидания. Появится запрос на завершение или удержание первого вызова. Чтобы пользоваться этой функцией, необходимо подписаться на услугу ожидания вызова.

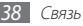

- • Чтобы открыть экран набора, выберите пункт **Клавиатура**.
- Чтобы перевести вызов с телефона на гарнитуру, выберите пункт **Гарнитура**.
- • Чтобы выключить микрофон (при этом собеседник перестанет вас слышать), выберите пункт **Выключить звук**.
- • Чтобы включить функцию громкой связи, выберите пункт **Динамик**.

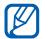

- В условиях сильного шума иногда бывает трудно различить голос собеседника при использовании громкой связи. В таких случаях рекомендуется использовать обычный режим разговора.
- • Для переключения между вызовами выберите пункт **Переключить**.
- Чтобы выполнить многосторонний вызов (конференцсвязь), выполните второй вызов или ответьте на него, а после соединения выберите пункт **Объединить**. Чтобы воспользоваться этой функцией, необходимо подписаться на услугу многостороннего вызова.

#### › **Просмотр и набор пропущенных вызовов**

Пропущенные вызовы отображаются на дисплее телефона. Чтобы набрать номер пропущенного вызова, откройте панель ссылок и выберите нужное оповещение.

#### › **Дополнительные функции**

В этом разделе описано, как использовать такие смежные функции, как режим FDN или переадресация вызовов.

#### **Режим FDN (разрешенный набор)**

В режиме FDN телефон ограничивает исходящие вызовы, кроме номеров, сохраненных в списке FDN. Чтобы включить режим FDN, выполните следующие действия.

- *1* В режиме ожидания откройте список приложений и выберите пункт **Настройки** → **Вызовы** → **Номера FDN** → **Включить FDN**.
- *2* Введите PIN2-код, поставляемый с SIM- или USIM-картой, и выберите пункт **OK**.
- *3* Выберите пункт **Список FDN** и добавьте контакты, которые нужно использовать в режиме FDN.

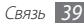

#### **Переадресация вызовов**

Переадресация вызовов — это сетевая функция, позволяющая переводить входящие вызовы на другой указанный номер. Переадресацию вызова можно настроить для таких ситуаций, когда вы уже разговариваете по телефону или находитесь вне зоны доступа.

- *1* В режиме ожидания откройте список приложений и выберите пункт **Настройки** → **Вызовы** → **Переадресация вызова**.
- *2* Выберите параметр.
- *3* Введите номер, на который будут переводиться вызовы, и выберите пункт **Включено**.

Настройки будут переданы в сеть.

#### **Ожидание вызова**

Ожидание вызова — это сетевая функция, уведомляющая о вызове, поступившем во время разговора с другим абонентом.

В режиме ожидания откройте список приложений и выберите пункт **Настройки** → **Вызовы** → **Дополнительные параметры** → **Ожидание вызова**. Настройки будут переданы в сеть.

#### › **Просмотр журнала вызовов**

Можно отсортировать вызовы по типу и просмотреть их в журнале.

- *1* В режиме ожидания откройте список приложений и выберите пункт **<u> Мурналы</u>.** 
	- Нажмите клавишу [ **□ ]** → Вид → и параметр сортировки.

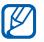

В журналах вызовов можно напрямую выполнить вызов или отправить сообщение контакту, переместив палец вдоль записи контакта вправо или влево.

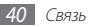

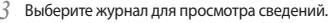

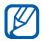

Из этого меню можно вызвать абонента или отправить ему сообщение, а также добавить номер в телефонную книгу.

# **Сообщения**

В данном разделе описано, как создавать и отправлять SMS- и MMS-сообщения, а также просматривать отправленные или полученные сообщения и управлять ими.

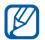

За отправку и получение сообщений за пределами домашней сети может взиматься дополнительная плата. Дополнительные сведения можно получить у оператора мобильной связи.

#### › **Отправка SMS-сообщений**

*1* В режиме ожидания откройте список приложений и выберите пункт → **Новое сообщение**.

*2* Выберите пункт **Контакты**.

Номер можно ввести вручную, а выбрав другой параметр, выбрать его в журналах или группах.

- *3* Выберите контакт, а затем пункт **Добавить**.
- *4* Выберите пункт **Нажмите для создания** и введите текст сообщения.

Чтобы добавить смайлик, нажмите клавишу  $[\equiv] \rightarrow$ **Вставить смайлик**.

*5* Выберите пункт **Отпр.** для отправки сообщения.

#### › **Отправка MMS-сообщений**

- *1* В режиме ожидания откройте список приложений и выберите пункт → **Новое сообщение**.
- *2* Выберите пункт **Контакты**.

Номер можно ввести вручную, а выбрав другой параметр, выбрать его в журналах или группах.

При вводе адреса электронной почты телефон автоматически переведет SMS-сообщение в MMSсообщение.

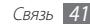

- *3* Выберите контакт, а затем пункт **Добавить**.
- *4* Выберите пункт **Нажмите для создания** и введите текст сообщения.

#### Чтобы добавить смайлик, нажмите клавишу  $[$   $\rightleftharpoons$   $]$ **Вставить смайлик**.

- $B$ ыберите пункт $\boxed{\mathscr{D}} \rightarrow$  и выберите параметр и вложение. Выбрать можно из списка существующих файлов либо сделать новый снимок, видео или звуковой файл.
- Нажмите клавишу [ **□ ] → Добавить тему** и добавьте тему сообщения.
- *7* Выберите пункт **Отпр.** для отправки сообщения.

## › **Просмотр SMS- и MMS-сообщений**

*1* В режиме ожидания откройте список приложений и выберите пункт .

Сообщения группируются в потоки по контактам, как в службе сообщений.

*2* Выберите контакт.

*3* Выберите MMS-сообщение, чтобы просмотреть сведения о нем.

# › **Прослушивание голосовых сообщений**

Если включена переадресация пропущенных вызовов на сервер голосовой почты, абоненты могут оставлять вам голосовые сообщения. Чтобы перейти к голосовой почте и прослушать такие сообщения, выполните следующие действия.

- *1* В режиме ожидания откройте список приложений и выберите пункт **↓ Набор**, затем нажмите и удерживайте клавишу **1**.
- *2* Следуйте инструкциям сервера голосовой почты.

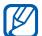

Для обращения к серверу голосовой почты необходимо сохранить его номер. Этот номер можно получить у оператора мобильной связи.

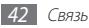

# **Google Mail**

Можно загружать новые электронные сообщения из Google Mail™ в папку «Входящие» на телефоне. При переходе к Google Mail появляется папка «Входящие». В панели заголовка отображается число непрочитанных сообщений. Они выделены полужирным шрифтом. Если сообщение было помечено, метка появляется в цветном прямоугольнике на сообщении.

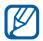

- Эта функция может быть недоступна в зависимости от региона или оператора мобильной связи.
- • У некоторых операторов мобильной связи элементы меню Google Mail могут называться по-другому.

#### › **Отправка сообщения по электронной почте**

- *1* В режиме ожидания откройте список приложений и выберите пункт **Google Mail**.
- *2* При первом запуске приложения выберите пункт **OK**.
- *3* Нажмите клавишу [ ] <sup>→</sup> **Новое сообщение**.

*4* Введите имя или адрес в поле получателя.

*5* Введите тему и текст сообщения.

- *6* Чтобы вложить в письмо файл изображения, нажмите клавишу [ **□ ] → Прикрепить файл** и выберите файл.
- **Выберите пункт для отправки сообщения.**

## › **Просмотр сообщений электронной почты**

*1* В режиме ожидания откройте список приложений и выберите пункт **Google Mail**.

*2* Выберите сообщение электронной почты.

В режиме просмотра сообщения доступны следующие возможности.

- Чтобы ответить на сообщение, выберите пункт $\blacktriangleleft$ .
- • Чтобы ответить на сообщение всем получателям, выберите пункт → **Отв. всем**.
- • Чтобы переслать сообщение другим получателям, выберите пункт **< | → Переслать**.
- Чтобы отметить сообщение звездочкой, выберите пункт

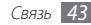

- • Чтобы просмотреть вложение, выберите пункт **Просмотр**. Чтобы сохранить его на карту памяти, выберите пункт **Загрузить**.
- • Чтобы архивировать сообщение, выберите пункт **В архив**.
- • Чтобы удалить сообщение, выберите пункт **Удалить**.
- Чтобы перейти к следующему или предыдущему сообщению, выберите пункт  $\langle$  или  $\rangle$ .

#### › **Упорядочивание сообщений электронной почты по меткам**

Можно упорядочить сообщения электронной почты, пометив их или добавив звездочки, чтобы подчеркнуть их важность. Отсортировать сообщения можно по фильтру меток.

#### **Добавление метки к сообщению**

- *1* На экране папки «Входящие» нажмите и удерживайте сообщение.
- *2* Выберите пункт **Изменить ярлыки**.
- *3* Выберите метку, а затем пункт **OK**.

#### **Добавление звездочки к сообщению**

- *1* На экране папки «Входящие» нажмите и удерживайте сообщение.
- *2* Выберите пункт **Пометить**. Рядом с сообщением появится значок звездочки.

#### **Фильтр сообщений**

- На экране папки «Входящие» нажмите клавишу [ **□** ] → **Перейти к ярлыкам**.
- *2* Выберите метку сообщений, которые необходимо просмотреть.

#### **Электронная почта**

В этом разделе описаны функции отправки и просмотра сообщений электронной почты с помощью личной или рабочей учетной записи.

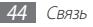

#### › **Настройка учетной записи электронной почты**

- *1* В режиме ожидания откройте список приложений и выберите пункт **E-mail**.
- *2* Введите свой адрес электронной почты и пароль.
- *3* Выберите пункт **Далее** (для настройки обычных учетных записей электронной почты) или **Ручная настройка** (если используются другие службы электронной почты).
- *4* Следуйте инструкциям на экране.

После завершения настройки учетной записи начнется загрузка сообщений электронной почты на телефон. Если создано более двух учетных записей электронной почты, можно переключаться между ними. Для этого нажмите клавишу  $\boxed{=}$  $→$  **Уч. записи** и выберите тот, из которого нужно получить сообщения.

#### › **Отправка сообщения по электронной почте**

- *1* В режиме ожидания откройте список приложений, выберите пункт **E-mail** и укажите учетную запись.
- Нажмите клавишу [ **□ ] → Создать**.
- *3* Выберите пункт **Контакты**.

Адрес электронной почты можно ввести вручную, а можно, используя другой параметр, выбрать адрес в журналах или группах.

- *4* Выберите контакт, а затем пункт **Добавить**.
- *5* Выберите поле **Копия/Скрытая копия**, чтобы добавить получателей.
- *6* Перейдите в поле ввода темы и введите тему сообщения.
- *7* Перейдите в поле ввода текста и введите текст сообщения.
- *8* Выберите пункт **Вложить** и вложите файл.
	- Выбрать можно из списка существующих файлов либо сделать новый снимок, видео или звуковой файл.

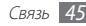

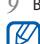

*9* Выберите пункт **Отправить** для отправки сообщения.

В автономном режиме или вне зоны обслуживания сообщение будет оставаться в очереди сообщений до подключения к Интернету или обнаружения сети мобильной связи.

## › **Просмотр сообщения электронной почты**

При открытии учетной записи электронной почты в автономном режиме на экране отобразятся ранее полученные сообщения электронной почты. Для просмотра новых сообщений необходимо подключиться к почтовому серверу. После загрузки сообщений с сервера их можно просматривать в автономном режиме.

- *1* В режиме ожидания откройте список приложений, выберите пункт **E-mail** и укажите учетную запись.
- Нажмите клавишу [ **I = 1** → Обновить, чтобы обновить список сообщений.
- *3* Выберите сообщение электронной почты.

В режиме просмотра сообщения доступны следующие возможности.

- Чтобы ответить на сообщение, нажмите клавишу  $[$   $\rightleftharpoons$   $]$   $\rightarrow$ **Ответить**.
- • Чтобы переслать сообщение другим получателям, нажмите клавишу [ **□ ]** → **Переслать**.
- Чтобы удалить сообщение, нажмите клавишу  $[$   $\rightleftharpoons$   $]$   $\rightarrow$ **Удалить**.
- • Чтобы переместить сообщение в другую папку, нажмите клавишу [ **□ ] → Переместить в папку**.
- Чтобы загрузить изображения, нажмите клавишу  $\boxed{=}$ )  $\rightarrow$ **Вывод рисунков**.
- Чтобы просмотреть вложение, коснитесь его. Чтобы сохранить вложение на карту памяти, выберите пункт

# **Google Talk**

В данном разделе описывается способ общения с друзьями с помощью приложения Google Talk™.

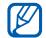

Эта функция может быть недоступна в зависимости от региона или оператора мобильной связи.

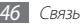

## › **Добавление друзей в список**

*1* В режиме ожидания откройте список приложений и выберите пункт **Google Talk**.

В списке друзей можно быстро просмотреть собеседников.

- *2* Нажмите клавишу [ ] <sup>→</sup> **Добавить друга**.
- *3* Введите адрес электронной почты друга и выберите пункт **Отправить приглашение**.

Когда ваш друг примет это приглашение, он будет добавлен в список друзей.

## › **Начало разговора**

- *1* В режиме ожидания откройте список приложений и выберите пункт **Google Talk**.
- *2* Выберите друга из списка. Откроется экран чата.
- *3* Введите текст сообщения и выберите пункт **Отправить**. Чтобы добавить смайлик, нажмите клавишу [ **I = 1** → **Опции** → **Вставить смайлик**.
- *4* Чтобы переключиться между активными окнами разговора, нажмите клавишу [ ] → **Открыть другой чат**.
- $9$  Чтобы завершить разговор, нажмите клавишу  $[$   $\implies$   $] \rightarrow$ **Закрыть чат**.

# **Social Hub**

В этом разделе описано, как пользоваться встроенным приложением Social Hub™, предназначенным для работы с электронной почтой, соцсетями, сообщениями, чатом, контактами и календарем. Подробные сведения см. на веб-сайте [socialhub.samsungmobile.com.](http://socialhub.samsungmobile.com)

- *1* В режиме ожидания откройте список приложений и выберите пункт **Social Hub**.
- *2* Ознакомьтесь с содержимым приложения Social Hub.

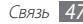

# **Развлечения**

## **Камера**

В этом разделе описаны основные возможности создания и просмотра фотографий и видеозаписей. С помощью камеры можно делать фотографии с разрешением 2560 x 1920 пикселей (5 Мпикс) и видеозаписи с разрешением 640 x 480 пикселей.

Чтобы воспользоваться камерой, сначала необходимо установить карту памяти.

- 
- • Интерфейс камеры включается только в альбомном режиме отображения.
- • Коснитесь экрана, чтобы отобразить или скрыть значки управления на видоискателе.
- • Если телефон не используется в течение определенного времени, камера автоматически выключается.
- Вместимость памяти телефона зависит от режима и условий съемки.

#### › **Фотосъемка**

- *1* В режиме ожидания откройте список приложений и выберите пункт **Камера**.
- *2* Поверните телефон против часовой стрелки, чтобы установить альбомный режим отображения.
- *3* Наведите камеру на объект съемки и настройте изображение.

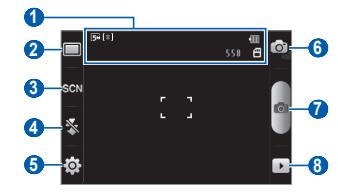

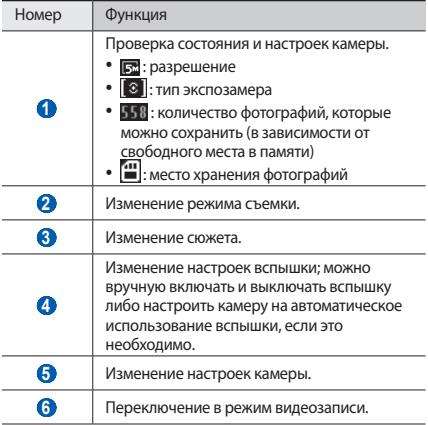

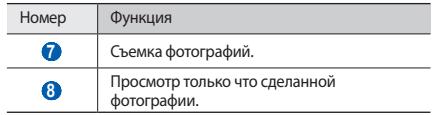

*4* Нажмите клавишу громкости для увеличения или уменьшения масштаба.

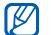

- При съемке с самым высоким разрешением функция зума может быть недоступна.
- Для съемки фотографии выберите пункт Фотография будет сохранена автоматически.

После съемки выберите пункт $\lceil\blacktriangleright\rceil$ , чтобы просмотреть сделанные фотографии.

- Прокрутите изображение вправо или влево, чтобы просмотреть другие фотографии.
- • Чтобы изменить масштаб фотографии, коснитесь экрана, затем значка  $\bigoplus$  или  $\bigoplus$ . Также можно коснуться экрана двумя пальцами и развести их в стороны, чтобы увеличить масштаб (сведите пальцы вместе, чтобы уменьшить его).

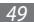

- • Чтобы отправить фотографию другим пользователям, выберите пункт **Отправить**.
- Чтобы установить фотографию в качестве фонового рисунка или изображения абонента для записи в списке контактов, выберите пункт **Установить как**.
- • Чтобы удалить фотографию, выберите пункт **Удалить**.

#### › **Съемка фотографий с помощью параметров для разных сюжетов**

У камеры есть несколько предварительно заданных настроек для разных сюжетов. Можно просто выбрать нужный режим в соответствии с условиями и объектами съемки.

Например, если вы снимаете ночью, выберите ночной режим съемки с увеличенной экспозицией.

- *1* В режиме ожидания откройте список приложений и выберите пункт **Камера**.
- *2* Поверните телефон против часовой стрелки, чтобы установить альбомный режим отображения.
- $B$ ыберите пункт SCM → выберите сюжет.

*4* При необходимости измените параметры.

*5* Для съемки фотографии выберите пункт .

#### › **Фотосъемка в режиме распознавания улыбки**

Камера способна распознавать лица людей в кадре и автоматически делать снимок, когда они улыбаются.

- *1* В режиме ожидания откройте список приложений и выберите пункт **Камера**.
- *2* Поверните телефон против часовой стрелки, чтобы установить альбомный режим отображения.
- $\beta$ ыберите пункт  $\Box$ → **Распознавание улыбки**.
- *4* При необходимости измените параметры.
- *5* Выберите пункт .
- *6* Наведите объектив камеры на объект.

Телефон обнаружит лица в кадре и распознает их улыбки. Когда человек улыбнется, телефон автоматически сделает снимок.

## › **Съемка серии фотографий**

С помощью камеры телефона можно делать серию фотографий движущегося объекта. Эта функция особенно полезна при съемке играющих детей или спортивных состязаний.

- *1* В режиме ожидания откройте список приложений и выберите пункт **Камера**.
- *2* Поверните телефон против часовой стрелки, чтобы установить альбомный режим отображения.
- Выберите пункт **| ⊣ Непрерывный**.
- *4* При необходимости измените параметры.
- Коснитесь и удерживайте значок **[6]**. Камера будет делать снимки до тех пор, пока вы не отпустите значок.

## › **Панорамная съемка**

В режиме панорамной съемки можно делать широкоформатные фотографии. Этот режим лучше всего подходит для съемки пейзажей.

- *1* В режиме ожидания откройте список приложений и выберите пункт **Камера**.
- *2* Поверните телефон против часовой стрелки, чтобы установить альбомный режим отображения.
- $\n *B*ыберите пункт  $\boxed{\square}$  → **Панорама**.$
- *4* При необходимости измените параметры.
- *5* Чтобы сделать первый снимок, выберите пункт .
- *6* Медленно перемещайте телефон в выбранном направлении, соединяя края зеленой рамки с видоискателем.

Когда зеленая рамка и видоискатель соединятся, камера автоматически сделает следующий снимок.

*7* Для добавления еще одного снимка к панораме повторите шаг 6.

#### › **Настройка фотокамеры**

Перед началом съемки выберите пункт $\widetilde{\{\circ}} \rightarrow \widetilde{\{\circ}}$ для перехода к следующим параметрам.

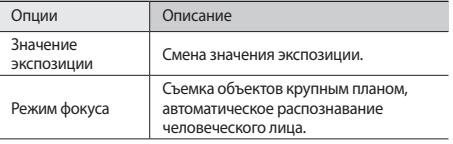

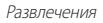

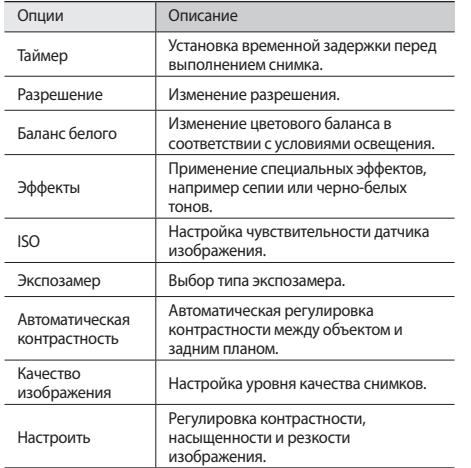

Перед началом съемки выберите пункт ¿Q.} → `<sub>l</sub> ⁄ для перехода к<br>следующим настройкам.

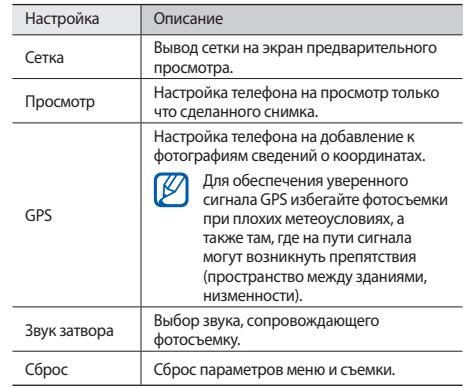

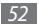

## › **Видеосъемка**

- *1* В режиме ожидания откройте список приложений и выберите пункт **Камера**.
- *2* Поверните телефон против часовой стрелки, чтобы установить альбомный режим отображения.
- $\beta$  Выберите пункт  $\boxed{\text{O}}$ , чтобы перейти в режим видеозаписи.
- *4* Наведите камеру на объект съемки и настройте изображение.

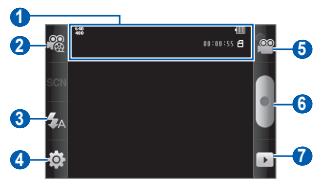

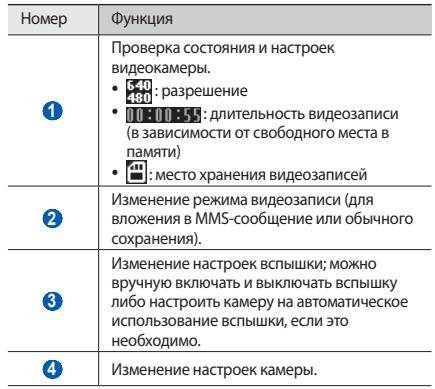

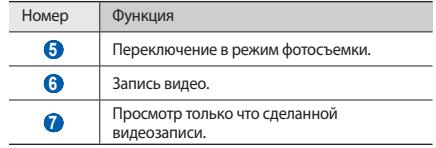

*5* Нажмите клавишу громкости для увеличения или уменьшения масштаба.

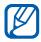

При съемке с самым высоким разрешением функция зума может быть недоступна.

- *6* Чтобы начать запись, выберите пункт .
- *7* Выберите пункт , чтобы остановить запись.

Видеозапись будет сохранена автоматически.

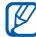

Могут возникать сбои при записи видео на карту памяти с низкой скоростью передачи.

Чтобы просмотреть видеозапись после съемки, выберите пункт $\rightarrow$ 

- • Прокрутите изображение вправо или влево, чтобы просмотреть другие видеозаписи.
- • Чтобы отправить видеозапись другим пользователям, выберите пункт **Отправить**.
- • Чтобы воспроизвести видеозапись, выберите пункт **Воспроизвести**.
- • Чтобы удалить видеозапись, выберите пункт **Удалить**.

#### › **Настройка параметров видеозаписи**

Перед съемкой видеозаписи выберите пункт $\{\overleftrightarrow{O}\} \rightarrow \overleftrightarrow{O}$ для доступа к следующим параметрам.

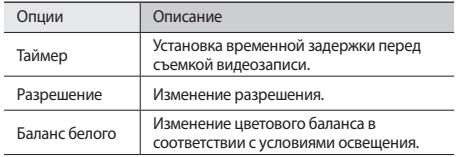

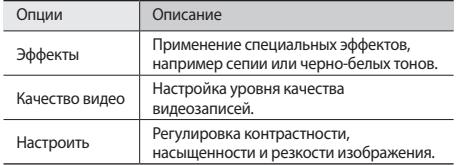

Перед съемкой видеозаписи выберите пункт $\{\overleftrightarrow{O}\} \rightarrow \begin{pmatrix} 0 \ 1 \end{pmatrix}$ для доступа к следующим параметрам.

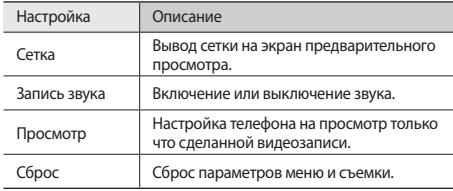

#### **Галерея**

В этом разделе описано, как просматривать фотографии и видеозаписи, хранящиеся на карте памяти.

#### › **Поддерживаемые форматы файлов**

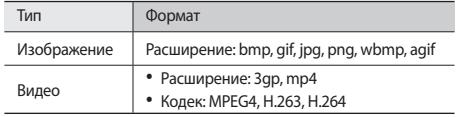

- • Поддержка некоторых форматов файлов зависит от программного обеспечения устройства.
	- Если попытаться открыть файл, размер которого превышает емкость свободной памяти, может произойти ошибка.

## › **Просмотр фотографий**

- *1* В режиме ожидания откройте список приложений и выберите пункт **Галерея**.
- *2* Выберите папку.
- *3* Чтобы изменить режим просмотра, выберите пункт или в правом верхнем углу экрана.
- *4* Выберите фотографию для просмотра (без значка).

При просмотре изображения доступны следующие функции.

- Прокрутите изображение вправо или влево, чтобы просмотреть другие фотографии.
- Для изменения масштаба выберите пункт  $\bigoplus$  или  $\bigoplus$ . Также можно коснуться экрана двумя пальцами и развести их в стороны, чтобы увеличить масштаб (сведите пальцы вместе, чтобы уменьшить его).
- Чтобы запустить слайд-шоу в текущей папке, выберите пункт **Слайд-шоу**. Коснитесь экрана, чтобы остановить слайд-шоу.
- Чтобы выполнить дополнительные действия, такие как обмен снимками, их удаление и редактирование, выберите пункт **Меню**.

#### › **Воспроизведение видео**

- *1* В режиме ожидания откройте список приложений и выберите пункт **Галерея**.
- *2* Выберите видеозапись для просмотра (со значком ).
- *3* Поверните телефон против часовой стрелки, чтобы установить альбомный режим отображения.
- *4* Управляйте воспроизведением с помощью виртуальных клавиш.

## › **Обмен изображениями и видеозаписями**

- *1* В режиме ожидания откройте список приложений и выберите пункт **Галерея**.
- *2* Выберите папку.
- Нажмите клавишу [  $\equiv$  ] и выберите изображения или видеозаписи.
- *4* Выберите пункт **Отправить** <sup>→</sup> и параметр отправки.

## **Музыка**

В этом разделе описаны возможности прослушивания музыки. Музыкальный проигрыватель поддерживает следующие форматы файлов: mp3, ogg, aac.

Чтобы использовать музыкальный плеер, необходимо вставить карту памяти.

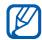

- • Если открыть музыкальный файл в приложении **Мои файлы**, MMS-сообщении или веб-обозревателе, станут доступны следующие форматы файлов: mid, xmf, rtttl, imy, rtx, ota, amr, wav, mxmf.
- • Поддержка некоторых форматов файлов зависит от программного обеспечения устройства.
- Если попытаться открыть файл, размер которого превышает емкость свободной памяти, может произойти ошибка.

#### › **Загрузка музыкальных файлов в карту памяти**

Для начала скопируйте файлы в память телефона одним из следующих способов.

- Загрузка из Интернета с использованием беспроводного подключения ► с. [71](#page-70-0).
- Загрузка с ПК с помощью программы Samsung Kies. ► с. [88.](#page-87-0)
- Прием файлов по Bluetooth ► с. [83.](#page-82-0)
- Копирование на карту памяти ► с. [89](#page-88-0).

#### › **Воспроизведение музыки**

После передачи музыкальных файлов в память телефона или на карту памяти выполните следующие действия.

- *1* В режиме ожидания откройте список приложений и выберите пункт **Музыка**.
- *2* Выберите музыкальную категорию и музыкальный файл.

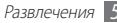

*3* Для управления воспроизведением используются следующие клавиши.

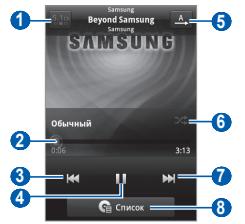

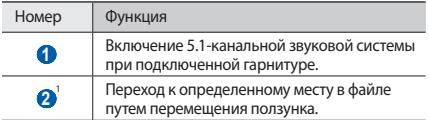

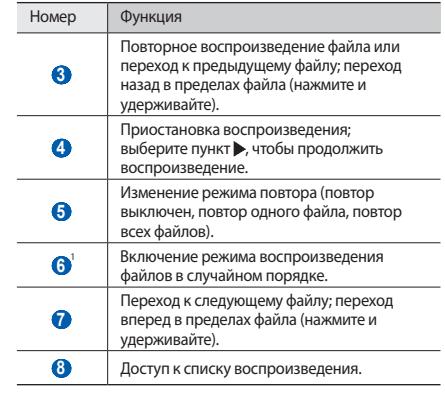

1. Значки появляются при прикосновении к экрану проигрывателя.

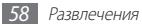

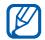

- С помошью гарнитуры можно управлять воспроизведением файлов. Чтобы приостановить или возобновить воспроизведение, нажмите кнопку гарнитуры. Чтобы открыть музыкальный проигрыватель, нажмите и удерживайте кнопку гарнитуры.
- • При воспроизведении многоканального содержимого, например DVD-фильмов, наушники SRS CS™ создают 5.1-канальное объемное звучание по сравнению с обычными наушниками или наушниками типа «капли».
- • Технология WOW HD™ значительно повышает качество звучания, обеспечивая динамичный трехмерный звук благодаря глубоким насыщенным басам и чистому воспроизведению высоких частот.

#### › **Создание списка воспроизведения**

- *1* В режиме ожидания откройте список приложений и выберите пункт **Музыка**.
- *2* Выберите музыкальную категорию и музыкальный файл.
- *3* Нажмите клавишу [ ] <sup>→</sup> **Добавить в список** <sup>→</sup> **Новые**.
- *4* Введите название нового списка воспроизведения и выберите пункт **Сохранить**.
- *5* Чтобы добавить файл в список воспроизведения, воспроизведите файл и нажмите клавишу  $[$ → **Добавить в список** → укажите новый список воспроизведения.

#### › **Использование функции «Случайный порядок (вечеринка)»**

При использовании функции «Случайный порядок (вечеринка)» телефон воспроизводит файлы в случайном порядке.

- *1* В режиме ожидания откройте список приложений и выберите пункт **Музыка**.
- Нажмите клавишу [ **□ ] → Режим Party shuffle**.
- Чтобы отключить эту функцию, нажмите клавишу [ **□** ] → **Случайный порядок (вечеринка) отключен**.

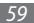

#### › **Изменение настроек музыкального проигрывателя**

- *1* В режиме ожидания откройте список приложений и выберите пункт **Музыка**.
- *2* Выберите музыкальную категорию и музыкальный файл.
- Нажмите клавишу [ **□ ] → Настройки**.
- *4* Можно изменять следующие параметры музыкального проигрывателя.

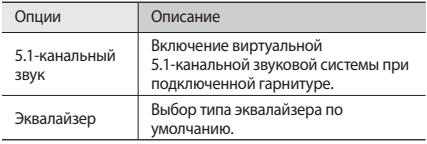

# **FM-радио**

В этом разделе описано, как прослушивать на телефоне музыку или новости, транслируемые по FM-радио. Для этого следует подключить к устройству гарнитуру, которая будет выполнять функцию антенны радиоприемника.

#### › **Прослушивание FM-радио**

- *1* Подключите гарнитуру к устройству.
- *2* В режиме ожидания откройте список приложений и выберите пункт **FM-радио**.

Начнется автоматический поиск и сохранение доступных радиостанций.

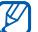

При первом запуске FM-радио вам будет предложено выполнить автоматический поиск радиостанций.

*3* Для управления FM-радио можно использовать следующие клавиши.

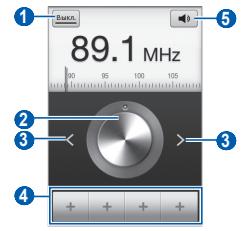

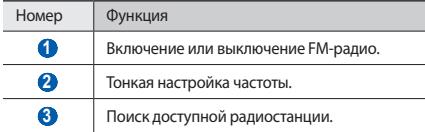

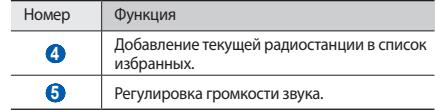

#### › **Автоматическое сохранение радиостанции**

*1* Подключите гарнитуру к устройству.

- *2* В режиме ожидания откройте список приложений и выберите пункт **FM-радио**.
- Нажмите клавишу [ **I = 1** ] → Поиск → и укажите параметр сканирования.

Начнется автоматический поиск и сохранение доступных радиостанций.

#### › **Добавление радиостанции в список избранных**

- *1* Подключите гарнитуру к устройству.
- *2* В режиме ожидания откройте список приложений и выберите пункт **FM-радио**.
- Выберите пункт **Выкл.**, чтобы включить FM-радио.
- *4* Перейдите к нужной радиостанции.
- Выберите пункт + , чтобы добавить ее в список избранных.

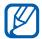

Можно добавить название радиостанции или удалить ее. Для этого коснитесь радиостанции в списке избранных и удерживайте ее, затем выберите пункт **Удалить** или **Переименовать**.

#### › **Настройка параметров FM-радио**

- *1* В режиме ожидания откройте список приложений и выберите пункт **FM-радио**.
- *2* Нажмите клавишу [ ] <sup>→</sup> **Настройки**.
- *3* Измените следующие параметры FM-радио.

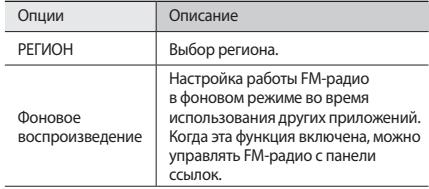

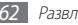

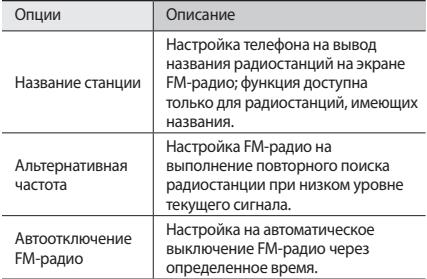

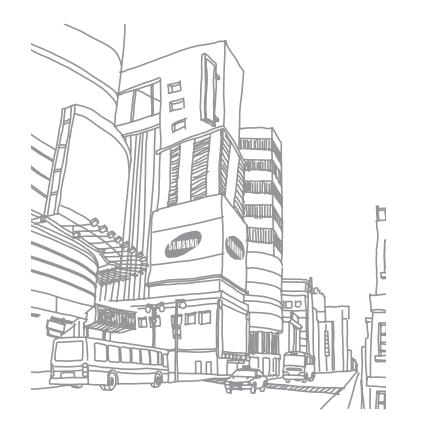

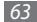

# **Личные данные**

#### **Контакты**

В этом разделе описано, как создавать личные и рабочие контакты и управлять ими. В телефонной книге можно сохранять имена абонентов, их мобильные и домашние номера, электронные адреса, даты рождения и многое другое.

## <span id="page-63-0"></span>› **Создание контакта**

- *1* В режиме ожидания откройте список приложений и выберите пункт
- *2* Выберите пункт .

*3* Выберите область памяти.

Если у вас несколько учетных записей, выберите ту, в которой будет сохранен контакт.

- *4* Введите сведения о контакте.
- *5* Выберите пункт **Сохранить**, чтобы сохранить контакт в памяти.

Контакт также можно сохранить с экрана набора номера.

- *1* В режиме ожидания откройте список приложений и выберите пункт **(€ → Набор**.
- *2* Введите номер телефона.
- *3* Выберите пункт **Добавить в Контакты** <sup>→</sup> .
- 

*4* Выберите область памяти.

Если у вас несколько учетных записей, выберите ту, в которой будет сохранен контакт.

- *5* Введите сведения о контакте.
- *6* Выберите пункт **Сохранить**, чтобы сохранить контакт в памяти.

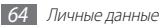

#### › **Поиск контакта**

- *1* В режиме ожидания откройте список приложений и выберите пункт .
- *2* Прокрутите список контактов вверх или вниз.
- *3* Выберите контакт.

После выбора контакта можно выполнить следующие действия.

- выполнить вызов абонента, выбрав его номер:
- • отправить сообщение, выбрав пункт **Сообщение**;
- • отправить сообщение электронной почты, выбрав электронный адрес;
- изменить сведения о контакте, нажмите клавишу  $\Gamma \equiv \Gamma \rightarrow$ **Изменить**.
- › **Назначение клавиш быстрого набора номера**
- *1* В режиме ожидания откройте список приложений и выберите пункт .
- *2* Нажмите клавишу [ ] <sup>→</sup> **Опции** <sup>→</sup> **Быстрый набор**.

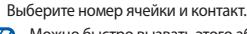

Можно быстро вызвать этого абонента, коснувшись номера ячейки на экране набора номера и удерживая его.

#### › **Создание визитки**

- *1* В режиме ожидания откройте список приложений и выберите пункт .
- Нажмите клавишу [ **□ ] → Мой профиль**.
- *3* Введите свои данные.
- *4* Выберите пункт **Сохранить**.

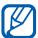

Визитку можно переслать, вложив ее в сообщение, по электронной почте или передать с помощью беспроводной связи Bluetooth.

#### › **Получение контактов из учетной записи в соцсети**

Можно выбрать контакт из списка учетных записей в соцсетях и добавить его в телефонную книгу.

- *1* В режиме ожидания откройте список приложений и выберите пункт  $\blacksquare$ .
- Нажмите клавишу [ **□ ]** → **Найти друзей**.
- *3* Выберите учетную запись.

#### › **Создание группы контактов**

После создания групп можно управлять несколькими контактами одновременно, а также отправлять SMS- и MMSсообщения или сообщения электронной почты всем членам группы. Сначала нужно создать группу.

- *1* В режиме ожидания откройте список приложений и выберите пункт → **Группы**.
- Нажмите клавишу [ **□ ] → Создать**.
- *3* Введите имя группы и выберите мелодию вызова для нее.
- *4* Выберите пункт **Сохранить**.

#### › **Копирование контактов**

Чтобы скопировать контакты с SIM- или USIM-карты в память телефона, выполните следующие действия.

- *1* В режиме ожидания откройте список приложений и выберите пункт .
- *2* Нажмите клавишу [ ] <sup>→</sup> **Импорт/экспорт** <sup>→</sup> **Импорт с SIM-карты**.
- *3* Укажите контакты для копирования и выберите пункт **Импорт**.

Чтобы скопировать контакты из памяти телефона на SIM- или USIM-карту, выполните следующие действия.

- *1* В режиме ожидания откройте список приложений и выберите пункт .
- *2* Нажмите клавишу [ ] <sup>→</sup> **Импорт/экспорт** <sup>→</sup> **Экспорт на SIM-карту**.
- *3* Укажите контакты для копирования и выберите пункт **Экспорт** → **Да**.

#### › **Импорт и экспорт контактов**

Чтобы импортировать контакты в формате VCF с карты памяти в память телефона, выполните следующие действия.

- *1* В режиме ожидания откройте список приложений и выберите пункт .
- *2* Нажмите клавишу [ ] <sup>→</sup> **Импорт/экспорт** <sup>→</sup> **Импорт с карты памяти SD**.
- *3* Выберите область памяти.

Если у вас несколько учетных записей, выберите ту, в которой будет сохранен контакт.

- *4* Выберите между копированием одного, нескольких или всех контактов, а затем выберите пункт **OK**.
- *5* Выберите контакты для импорта, а затем пункт **OK**.

Чтобы экспортировать контакты из памяти телефона на карту памяти, выполните следующие действия.

- *1* В режиме ожидания откройте список приложений и выберите пункт .
- *2* Нажмите клавишу [ ] <sup>→</sup> **Импорт/экспорт** <sup>→</sup> **Экспорт на карту памяти SD**.
- *3* Выберите пункт **Да** для подтверждения.

## › **Просмотр журнала связи**

Можно просмотреть журнал связи, где зафиксированы вызовы, сообщения, электронные письма и беседы из соцсетей.

- *1* В режиме ожидания откройте список приложений и выберите пункт **| → Журнал**.
- *2* Выберите элемент, который требуется просмотреть.

#### › **Просмотр действий в социальных сетях**

Можно просмотреть последние действия контактов в службах социальных сетей, таких как Facebook, MySpace и Twitter.

- *1* В режиме ожидания откройте список приложений и выберите пункт **| → История**.
- *2* Выберите элемент, который требуется просмотреть.

# **Календарь**

В этом разделе описано, как создавать ежедневные, еженедельные и ежемесячные события и устанавливать сигналы для напоминания о них.

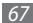

## › **Добавление события**

- *1* В режиме ожидания откройте список приложений и выберите пункт **Календарь**.
- *2* Нажмите клавишу [ ] <sup>→</sup> **Опции** <sup>→</sup> **Создать**.
- *3* Укажите необходимые сведения о событии.
- *4* Выберите пункт **Гoтoвo**.

# › **Просмотр событий**

Чтобы изменить вид календаря, выполните следующие действия.

- *1* В режиме ожидания откройте список приложений и выберите пункт **Календарь**.
- *2* Нажмите клавишу [ ] и выберите пункт **День**, **Неделя** или **Месяц**.

Для просмотра событий, назначенных на определенную дату, выполните следующие действия.

- *1* В режиме ожидания откройте список приложений и выберите пункт **Календарь**.
- *2* Выберите дату в календаре. Если установлено отображение по месяцам, даты с запланированными событиями будут помечены зеленой полоской.

Чтобы перейти к текущей дате, нажмите клавишу  $[\equiv] \rightarrow$ **Сегодня**.

*3* Выберите событие, чтобы просмотреть сведения о нем.

#### › **Выключение сигнала о событии**

Если для напоминания о событии задан сигнал, в указанное время на экране появится значок сигнала.

- *1* Откройте панель ссылок вверху экрана.
- *2* Выберите напоминание, чтобы просмотреть сведения о событии.
- *3* Чтобы отложить или выключить напоминание, выберите пункт **Приоcтaнoвить все** или **Отклонить все**.

## **Заметки**

В этом разделе описано, как вводить важную информацию для ее сохранения и последующего просмотра.

#### › **Создание заметки**

- *1* В режиме ожидания откройте список приложений и выберите пункт **Заметки**.
- *2* Выберите пункт **Заметка** или пункт [ ] <sup>→</sup> **Создать**.
- *3* Введите текст заметки.
- 4 Чтобы скрыть клавиатуру, нажмите клавишу [10].
- *5* Выберите фоновый цвет.
- *6* Выберите пункт **Сохранить**.

#### › **Просмотр заметок**

- *1* В режиме ожидания откройте список приложений и выберите пункт **Заметки**.
- *2* Выберите заметку для просмотра сведений.
	- Чтобы отредактировать заметку, выберите пункт
	- Чтобы удалить заметку, выберите пункт  $\mathbf{x} \rightarrow \mathbf{OK}$ .

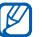

Чтобы отправить заметку другим пользователям, коснитесь и удерживайте ее, затем выберите пункт **Отправить по** → и укажите параметр.

# **Диктофон**

В данном разделе описано, как пользоваться диктофоном. Чтобы воспользоваться диктофоном, сначала необходимо установить карту памяти.

#### › **Запись голосовых заметок**

- *1* В режиме ожидания откройте список приложений и выберите пункт **Диктофон**.
- *2* Чтобы начать запись, выберите пункт **Записaть**.
- *3* Говорите в микрофон телефона.
- *4* После завершения записи выберите пункт **Стоп**. Заметка будет сохранена автоматически.
- *5* Чтобы записать еще одну голосовую заметку, выберите пункт **Записaть** внизу экрана.

#### › **Воспроизведение голосовой заметки**

- *1* В режиме ожидания откройте список приложений и выберите пункт **Диктофон**.
- *2* Выберите пункт **Список**.
- *3* Выберите голосовую заметку для воспроизведения.

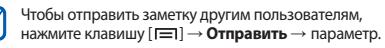

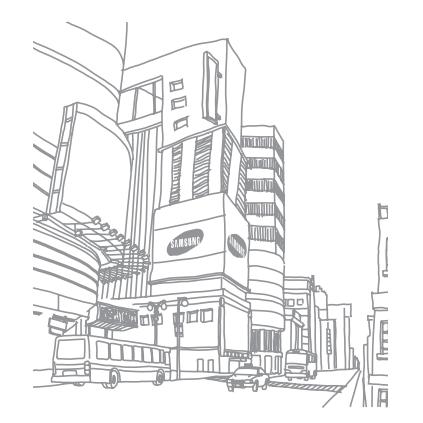

# **Интернет**

Для веб-служб требуется подключение передачи данных. Обратитесь к оператору мобильной связи, чтобы выбрать лучший тарифный план.

## **Интернет**

В этом разделе описано, как подключаться к Интернету и сохранять закладки для избранных веб-страниц.

- - За доступ к Интернету и загрузку файлов может взиматься дополнительная плата. Дополнительные сведения можно получить у оператора мобильной связи.
	- • У некоторых операторов мобильной связи элементы меню обозревателя могут называться по-другому.
	- Наличие тех или иных значков зависит от региона или оператора мобильной связи.

### <span id="page-70-0"></span>› **Просмотр веб-страниц**

*1* В режиме ожидания откройте список приложений и выберите пункт **Интернет**, чтобы открыть предустановленную домашнюю страницу. Чтобы перейти на определенную веб-страницу, введите ее

URL-адрес в поле ввода и выберите пункт  $\rightarrow$ .

*2* Для просмотра веб-страниц используются следующие значки.

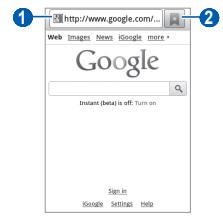

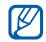

Представленное изображение может отличаться в зависимости от страны и оператора связи.

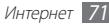

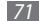

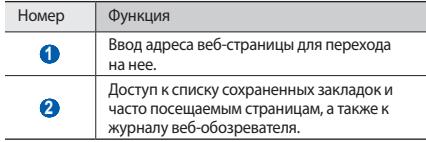

При просмотре веб-страниц воспользуйтесь следующими возможностями.

- • Чтобы изменить масштаб веб-страницы, дважды коснитесь экрана. Также можно изменить масштаб веб-страницы с помощью двух пальцев: просто коснитесь ими экрана и раздвиньте либо сведите вместе.
- Чтобы открыть новое окно, нажмите клавишу [ **□ ]** → Новое **окно**.
- Чтобы просмотреть открытые окна, нажмите клавишу [ ] → **Окна**. Можно открыть несколько веб-страниц и переключаться между ними.
- Чтобы обновить текущую веб-страницу, нажмите клавишу [ ] → **Обновить**.
- Чтобы перейти к следующей странице в журнале вебобозревателя, нажмите клавишу [ ] → **Bпepeд**.
- Чтобы добавить в закладки текущую веб-страницу, нажмите клавишу [ **□ ] → Добавить закладку**.
- • Чтобы добавить ярлык текущей веб-страницы на экран режима ожидания, нажмите клавишу [ **□ ]** → Опции → **Добавить на рабочий стол**.
- Чтобы выполнить поиск текста на веб-странице, нажмите клавишу [ ] → **Опции** → **Найти на странице**.
- • Чтобы просмотреть сведения о веб-странице, нажмите клавишу [ ] → **Опции** → **Свойства страницы**.
- Чтобы отправить URL-адрес веб-страницы другим пользователям, нажмите клавишу [ **I = 1** → Опции → **Отправить страницу**.
- • Чтобы просмотреть журнал загрузки, нажмите клавишу [ ] → **Опции** → **Загрузки**.
- Чтобы изменить параметры веб-обозревателя, нажмите клавишу [ ] → **Опции** → **Настройки**.
#### › **Голосовой поиск информации**

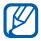

Эта функция может быть недоступна в зависимости от региона или оператора мобильной связи.

- *1* В режиме ожидания откройте список приложений и выберите пункт **Интернет**.
- *2* Перейдите в поле ввода веб-адреса.
- Выберите пункт и произнесите ключевое слово в микрофон устройства.

Устройство выполнит поиск данных и веб-страниц, содержащих данное ключевое слово.

# › **Добавление закладок для веб-страниц**

Если адрес веб-страницы известен, можно вручную добавить ее в закладки. Для этого выполните следующие действия.

- *1* В режиме ожидания откройте список приложений и выберите пункт **Интернет**.
- *2* Выберите пункт <sup>→</sup> **Закладки**.
- *3* Выберите пункт **Добавить** или пункт [ ] <sup>→</sup> **Создать закладку для последней страницы**.

*4* Введите заголовок страницы и ее адрес.

#### *5* Выберите пункт **OK**.

В списке закладок нажмите и удерживайте закладку для доступа к следующим функциям.

- • Чтобы открыть веб-страницу в текущем окне, выберите пункт **Открыть**.
- • Чтобы открыть веб-страницу в новом окне, выберите пункт **Открыть в новом окне**.
- • Чтобы изменить сведения о закладке, выберите пункт **Редактировать закладку**.
- Чтобы добавить ссылку закладки на экран режима ожидания, выберите пункт **Добавить на рaбoчий cтoл**.
- • Чтобы отправить URL-адрес веб-страницы другим пользователям, выберите пункт **Отправить ссылкy**.
- • Чтобы скопировать URL-адрес веб-страницы, выберите пункт **Копировать URL ссылки**.
- • Чтобы удалить закладку, выберите пункт **Удалить закладку**.
- Чтобы использовать веб-страницу в качестве стартовой страницы в веб-обозревателе, выберите пункт **Сделать домашней страницей**.

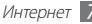

#### › **Доступ к часто посещаемым страницам и журналу веб-обозревателя**

- *1* В режиме ожидания откройте список приложений и выберите **Интернет**.
- *2* Выберите пункт <sup>→</sup> **Самые посещаемые** или **Журнал**.
- *3* Выберите нужную веб-страницу.

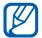

Можно добавить веб-страницу в список закладок, нажав значок звездочки справа.

# **Карты**

Приложение Карты Google™ позволяет найти карты улиц, городов и стран, а также определиться с маршрутами проезда.

Для приема наилучшего сигнала GPS не используйте телефон в следующих условиях:

- между зданиями, в туннелях и подземных переходах или внутри зданий;
- при плохой погоде:

• в областях высокого напряжения или электромагнитного излучения.

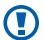

При использовании функций GPS не прикасайтесь к области внешней антенны рукой и не закрывайте ее другими предметами.

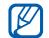

Эта функция может быть недоступна в зависимости от региона или оператора мобильной связи.

#### › **Включение служб определения расположения для использования с Картами Google**

Чтобы найти свое расположение и выполнить поиск по карте, необходимо включить службы определения расположения.

*1* В режиме ожидания откройте список приложений и выберите пункт **Настройки** → **GPS и безопасность**.

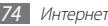

*2* Для включения служб определения местонахождения измените следующие параметры.

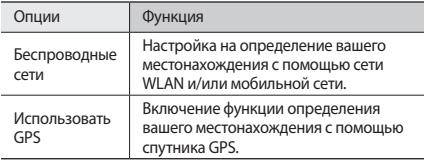

#### › **Поиск определенного местонахождения**

- *1* В режиме ожидания откройте список приложений и выберите пункт **Карты**.
- *2* При первом запуске приложения выберите пункт **OK** для подтверждения.

Ваше текущее местонахождение будет показано на карте.

Нажмите клавишу [ $\equiv$ ] → **Поиск** или выберите пункт  $\heartsuit$ .

- *4* Введите ключевое слово местонахождения и выберите  $n$ чикт $Q$ .
	- • Чтобы выполнить голосовой поиск местонахождения, выберите пункт ...
	- Чтобы просмотреть список всех результатов поиска, выберите пункт  $\blacksquare$ .
	- Для изменения масштаба выберите пункт  $\textcircled{Q}$  или  $\textcircled{Q}$ .
	- • Чтобы выполнить поиск объекта поблизости, выберите пункт .
	- Чтобы добавить слои на карту, выберите пункт
	- • Чтобы просмотреть свое текущее местонахождение, выберите пункт ...

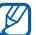

Чтобы отметить местонахождение звездочкой, выберите шарик с названием места и выберите пункт

#### › **Получение маршрутов проезда к заданному пункту назначения**

- *1* В режиме ожидания откройте список приложений и выберите пункт **Карты**.
- Нажмите клавишу [ **□ ]** → **Маршруты**.
- *3* Введите адреса начального и конечного пунктов назначения.

Чтобы ввести адрес из списка контактов или указать расположение на карте, выберите пункт **ПШ** → Контакты или **Точка на карте**.

- *4* Выберите способ передвижения (на автомобиле, автобусе или пешком), а затем — пункт **Готово**.
- *5* Если необходимо просмотреть подробные сведения о передвижении, выберите маршрут.

#### **Выберите пункт**  $\mathbb{R}$ **.**

Маршрут будет показан на карте. Чтобы просмотреть  $\phi$ рагмент маршрута, выберите пункт  $\leftarrow$  или  $\leftarrow$  ).

*7* По окончании нажмите клавишу [ ] <sup>→</sup> **Очистить карту**.

#### › **Публикация сведений о местонахождении с помощью Google Latitude**

В этом разделе описано, как с помощью приложения Google Latitude™ вы можете узнавать о местонахождении друзей, а они — о вашем.

*1* В режиме ожидания откройте список приложений и выберите пункт **Локатор**.

Телефон автоматически подключится к функции Google Latitude.

- *2* Нажмите клавишу [ ] <sup>→</sup> **Добавить друзей** <sup>→</sup> **Выбрать из контактов** или **Добавить по адресу электронной почты**.
- *3* Выберите того из друзей, кого нужно добавить, или введите адрес электронной почты и выберите пункт **Добавить друзей**.
- *4* Выберите пункт **Да**.

Когда друг примет это приглашение, можно будет отправить ему информацию о вашем местонахождении.

*5* Нажмите клавишу [ ] <sup>→</sup> **Карта**.

Местонахождение ваших друзей отмечается их фотографиями на карте.

#### › **Поиск мест в районе вашего местонахождения**

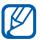

Эта функция может быть недоступна в зависимости от региона или оператора мобильной связи.

- *1* В режиме ожидания откройте список приложений и выберите пункт **Адреса**.
- *2* Выберите категорию.

Телефон выполнит поиск мест в районе вашего местонахождения, относящихся к выбранной категории.

- *3* Выберите название места для просмотра сведений о нем.
- *4* Чтобы просмотреть место на карте, выберите пункт . Чтобы просмотреть маршрут движения к выбранному месту, выберите пункт

Чтобы просмотреть телефонный номер выбранного места, выберите пункт ...

#### › **Навигация к пункту назначения**

В этом разделе описано использование системы навигации GPS для поиска и отображения пункта назначения с помощью голосовых указаний.

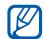

Эта функция может быть недоступна в зависимости от региона или оператора мобильной связи.

- *1* В режиме ожидания откройте список приложений и выберите пункт **Навигатор**.
- *2* При первом запуске приложения выберите пункт **Принимаю**.
- *3* Введите пункт назначения одним из следующих способов.
	- • **Произнести адрес**: произнесите название конечного пункта, например «Navigate to *destination*» («Перейти к [название пункта назначения]»).
	- **Ввести место назначения**: ввод пункта назначения с помощью виртуальной клавиатуры.
	- • **Контакты**: выбор пункта назначения из адресов, сохраненных в контактах.
	- • **Отмеченные места**: выбор пункта назначения из списка отмеченных мест.

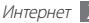

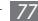

- *4* Выберите пункт **Установить**, чтобы включить навигацию с помощью голосовых указаний (при необходимости).
- *5* Следуйте маршруту, указанному на карте, и голосовым подсказкам.

Чтобы просмотреть подсказки по маршруту в текстовом  $\phi$ ормате, выберите пункт $\square$ .

*6* Чтобы выключить функцию навигации, нажмите клавишу [ ] → **Выйти из Навигатора**.

### **Поиск**

Можно выполнять поиск приложений в памяти телефона или определенных данных в Интернете.

- *1* В режиме ожидания откройте список приложений и выберите пункт **Поиск**.
- *2* Введите букву или слово для поиска данных. Чтобы выполнить голосовой поиск данных, выберите пункт и произнесите ключевое слово в микрофон устройства.
- *3* Выберите название элемента, который нужно открыть.

# **YouTube**

В этом разделе описывается просмотр и отправка видео на YouTube.

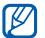

Эта функция может быть недоступна в зависимости от региона или оператора мобильной связи.

### › **Просмотр видео**

- *1* В режиме ожидания откройте список приложений и выберите пункт **YouTube**.
- *2* При первом запуске приложения выберите пункт **Принять**, чтобы принять условия соглашения.
- *3* Выберите видеозапись из списка.
- *4* Поверните телефон против часовой стрелки, чтобы установить альбомный режим отображения.

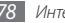

*5* Для управления воспроизведением используются следующие клавиши.

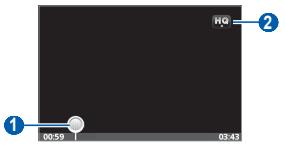

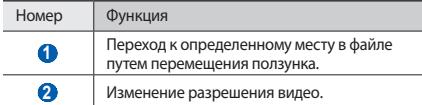

#### › **Отправка видео**

- *1* В режиме ожидания откройте список приложений и выберите пункт **YouTube**.
- Нажмите клавишу [ **□ ] → Добавить** и укажите видеозапись. Перейдите к шагу 8.

Если вы хотите отправить еще одну видеозапись, выберите пункт  $\blacksquare$  чтобы включить камеру.

- *3* Поверните телефон против часовой стрелки, чтобы установить альбомный режим отображения.
- *4* Направьте объектив камеры на объект съемки и настройте изображение.
- *5* Чтобы начать запись, выберите пункт .
- Выберите пункт , чтобы остановить запись.
- *7* Выберите пункт **Сохранить**, чтобы отправить только что сделанную видеозапись.
- *8* Введите имя пользователя и пароль, затем выберите пункт **Войти**.
- *9* Введите сведения о загрузке и выберите пункт **Добавить**.

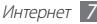

# **Новости и погода**

В этом разделе описан способ просмотра прогноза погоды, последних новостей и газетных статей.

#### › **Просмотр прогноза погоды**

- *1* В режиме ожидания откройте список приложений и выберите пункт **Новости и погода**.
- *2* Выберите пункт **Погода** вверху экрана.

Телефон определит ваше текущее местонахождение и отобразит соответствующие погодные сведения.

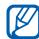

Местонахождение можно изменить, чтобы просмотреть погоду в другом регионе. Нажмите клавишу  $\Gamma$ =1 → **Настройки** → **Настройки погоды** и снимите флажок с пункта **Мое местоположение**. Затем выберите местонахождение в меню **Настроить местоположение**.

#### › **Чтение статей**

- *1* В режиме ожидания откройте список приложений и выберите пункт **Новости и погода**.
- *2* Выберите категорию новостей вверху экрана.

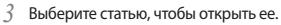

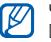

Чтобы добавить новостную категорию, нажмите клавишу [ ] → **Настройки** → **Настройки новостей** → **Выбор тем новостей**.

# **Samsung Apps**

Магазин Samsung Apps предлагает множество полезных мобильных приложений. Среди них вы найдете игры, новости, справочные материалы, социальные сети, карты, приложения для заботы о здоровье и многое другое.

Благодаря магазину Samsung Apps функциональность телефона можно расширить, приспособив его для выполнения самых разных задач. Узнайте больше о возможностях своего телефона!

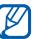

- Наличие данной функции зависит от региона или оператора мобильной связи.
- • Дополнительные сведения см. на веб-сайте www.samsungapps.com.
- *1* В режиме ожидания откройте список приложений и выберите **Samsung Apps**.
- *2* Выполните поиск нужных приложений и загрузите их на телефон.

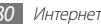

## **Маркет**

Из магазина Android Market можно загружать игры, мелодии вызова и другие приложения.

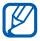

Эта функция может быть недоступна в зависимости от региона или оператора мобильной связи.

- *1* В режиме ожидания откройте список приложений и выберите пункт **Маркет**.
- Найдите нужный файл и загрузите его на телефон ► с. [34.](#page-33-0)

# **Книжный магазин**

В этом разделе описано, как получить доступ к интерактивному книжному магазину и покупать электронное содержимое, например книги или газетные статьи.

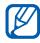

Эта функция может быть недоступна в зависимости от региона или оператора мобильной связи.

- *1* В режиме ожидания откройте список приложений и выберите пункт **Книжный магазин**.
- *2* Выберите тип содержимого.
- *3* Выберите категорию или пункт **Поиск**, чтобы выполнить поиск электронного содержимого по ключевому слову.
- *4* Выполните поиск файла и купите его либо добавьте в свой список книг.
- *5* Откройте список книг и загрузите электронное содержимое на устройство.

# **Магазин музыки**

В этом разделе описано, как получить доступ к интерактивному музыкальному магазину и приобрести любимые композиции.

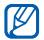

- Эта функция может быть недоступна в зависимости от региона или оператора мобильной связи.
- *1* В режиме ожидания откройте список приложений и выберите пункт **Магазин музыки**.
- *2* Выберите категорию или пункт **Поиск**, чтобы выполнить поиск музыкальных композиций по ключевому слову.
- *3* Найдите нужный файл и загрузите его на устройство.

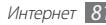

# **Возможности передачи данных**

# **Bluetooth**

Bluetooth — это технология беспроводной передачи данных на короткие расстояния (до 10 м) без физического подключения устройств друг к другу.

При использовании Bluetooth не требуется располагать устройства друг напротив друга. Даже если устройства находятся в разных помещениях, но в зоне общего действия, можно обмениваться данными между ними.

- 
- • Компания Samsung не несет ответственности за потерю, перехват или несанкционированное использование данных, отправленных или полученных с помощью связи Bluetooth.
- • Убедитесь, что вы обмениваетесь данными с надежным устройством, имеющим надлежащий уровень безопасности. Если между взаимодействующими устройствами находятся препятствия, дальность действия может уменьшиться.
- Некоторые устройства, особенно не испытанные и не одобренные компанией Bluetooth SIG, могут быть несовместимы с телефоном.

# <span id="page-81-0"></span>› **Включение беспроводной связи Bluetooth**

- *1* В режиме ожидания откройте список приложений и выберите пункт **Настройки** → **Беспроводные сети** → **Параметры Bluetooth**.
- *2* Выберите пункт **Bluetooth**, чтобы включить беспроводную связь Bluetooth.

#### › **Поиск и соединение с устройствами, поддерживающими Bluetooth**

- *1* В режиме ожидания откройте список приложений и выберите пункт **Настройки** → **Беспроводные сети** → **Параметры Bluetooth** → **Поиск устройств**.
- *2* Выберите устройство.
- *3* Введите PIN-код функции Bluetooth устройства (при необходимости) и выберите пункт **OK**. Либо выберите пункт **Принять**, чтобы создать один и тот же PIN-код для связи устройств.

Когда владелец другого устройства введет тот же код или согласится установить соединение, соединение будет установлено. После успешного подключения устройство выполнит автоматический поиск доступных услуг.

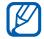

У некоторых устройств (как правило, у гарнитур и устройств громкой связи) может быть фиксированный PIN-код Bluetooth, например 0000. В таком случае необходимо ввести этот код.

#### › **Передача данных с помощью беспроводной связи Bluetooth**

- *1* Выберите нужный файл или элемент, например контакт, заметку или медиафайл из соответствующего приложения или папки **Мои файлы**.
- *2* Нажмите клавишу [ ] <sup>→</sup> **Отправить** или **Отправить по** → **Bluetooth**.
- *3* Выполните поиск устройства, поддерживающего Bluetooth, и подключитесь к нему.

#### › **Прием данных с помощью беспроводной связи Bluetooth**

*1* В режиме ожидания откройте список приложений и выберите пункт **Настройки** → **Беспроводные сети** → **Параметры Bluetooth** → **Видимость**.

Телефон станет видимым для других Bluetooth-устройств на 120 секунд.

*2* Когда появится запрос, введите PIN-код беспроводной связи Bluetooth и выберите пункт **OK** (при необходимости).

*3* Выберите пункт **Принять**, чтобы разрешить прием данных с устройства (при необходимости).

Принятые данные сохраняются в папке Bluetooth. Полученные контакты автоматически сохраняются в телефонную книгу.

# **Wi-Fi**

В этом разделе описывается функция беспроводной сети, позволяющая подключаться к любым беспроводным локальным сетям (WLAN), которые соответствуют стандарту IEEE 802.11 b/g/n.

Можно подключиться к Интернету или какому-либо сетевому устройству везде, где есть точка доступа к беспроводной сети.

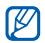

Телефон использует негармонизированную частоту и может нормально работать во всех европейских странах. Использование беспроводных локальных сетей в помещении без ограничений разрешено во всех странах Европейского Союза. Использование беспроводных локальных сетей вне помещения запрещено во Франции.

#### <span id="page-83-0"></span>› **Включение функции WLAN**

В режиме ожидания откройте список приложений и выберите пункт **Настройки** → **Беспроводные сети** → **Настройки Wi-Fi** → **Wi-Fi**.

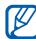

Когда функция WLAN включена, даже в фоновом режиме ресурс аккумулятора используется более интенсивно. Для экономии заряда аккумулятора рекомендуется отключать функцию WLAN, когда она не используется.

#### › **Поиск беспроводной сети и подключение к ней**

*1* В режиме ожидания откройте список приложений и выберите пункт **Настройки** → **Беспроводные сети** → **Настройки Wi-Fi**.

Телефон автоматически выполнит поиск доступных сетей WLAN.

- *2* Выберите сеть в меню **Сети Wi-Fi**.
- *3* Введите пароль для доступа к сети (при необходимости).
- *4* Выберите пункт **Подключиться**.

## › **Добавление сети WLAN вручную**

- *1* В режиме ожидания откройте список приложений и выберите пункт **Настройки** → **Беспроводные сети** → **Настройки Wi-Fi** → **Добавить сеть Wi-Fi**.
- *2* Введите идентификатор SSID для сети и выберите тип защиты.
- *3* Установите настройки безопасности в зависимости от выбранного типа защиты.
- *4* Выберите пункт **Сохранить**.

# **AllShare**

В данном разделе описана услуга DLNA (Digital Living Network Alliance — альянс цифровых сетей для дома), позволяющая обмениваться медиафайлами с устройствами, поддерживающими эту услугу, по сети WLAN.

Сначала необходимо включить функцию WLAN и добавить профиль WLAN ► с. [84](#page-83-0).

#### › **Настройка параметров DLNA для обмена медиафайлами**

Чтобы другие DLNA-устройства могли получить доступ к файлам на телефоне, необходимо включить функцию обмена медиафайлами.

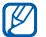

Некоторые файлы могут не воспроизводиться на DLNAустройствах.

- *1* В режиме ожидания откройте список приложений и выберите пункт **AllShare**.
- *2* Выберите пункт **Настройки**.
- *3* Настройте следующие параметры DLNA.

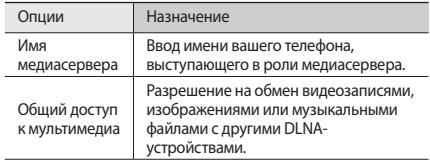

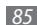

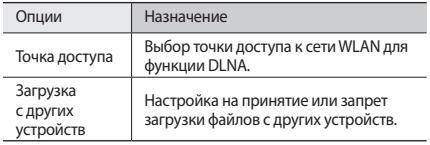

- › **Воспроизведение файлов на другом DLNA-устройстве**
- *1* В режиме ожидания откройте список приложений и выберите пункт **AllShare**.
- *2* Выберите пункт **Воспроизвести файл на другом проигрывателе**.
- *3* Выберите категорию медиафайлов и файлы для воспроизведения.
- *4* Выберите пункт **Добавить в список**.
- *5* Выберите проигрыватель для воспроизведения файлов. На этом проигрывателе начнется воспроизведение.
- *6* Управляйте воспроизведением с помощью значков телефона.

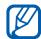

В зависимости от сервера и подключения к сети воспроизведение может подвергнуться буферизации.

#### › **Воспроизведение файлов с одного устройства на другом**

- *1* В режиме ожидания откройте список приложений и выберите пункт **AllShare**.
- *2* Выберите пункт **Воспроизвести файл с сервера на другом проигрывателе**.

Телефон автоматически выполнит поиск DLNA-устройств.

*3* Выберите устройство-медиасервер, которое содержит медиафайлы.

- *4* Выберите категорию медиафайлов и файлы для воспроизведения.
- *5* Выберите пункт **Добавить в список**.
- *6* Выберите проигрыватель для воспроизведения файлов. На этом проигрывателе начнется воспроизведение.
- *7* Управляйте воспроизведением с помощью значков телефона.

# **Общий доступ к мобильной сети**

В этом разделе описано, как превратить телефон в беспроводной модем или точку доступа для ПК и других устройств и открыть доступ к мобильному сетевому подключению.

#### <span id="page-86-0"></span>› **Доступ к мобильному сетевому подключению с помощью USB**

- *1* Подключите устройство к ПК через многофункциональный разъем с помощью кабеля для передачи данных.
- *2* В режиме ожидания откройте список приложений и выберите пункт **Настройки** → **Беспроводные сети** → **Модем и точка доступа**.
- *3* Чтобы включить функцию USB-модема, выберите пункт **USB-модем**.

Ваш телефон предоставит ПК доступ к мобильному сетевому подключению.

Чтобы закрыть доступ к сетевому подключению, снимите флажок рядом с пунктом **USB-модем**.

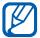

Способ предоставления доступа к подключению зависит от используемой операционной системы.

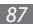

#### <span id="page-87-0"></span>› **Доступ к мобильному сетевому подключению с помощью WLAN**

- *1* В режиме ожидания откройте список приложений и выберите пункт **Настройки** → **Беспроводные сети** → **Модем и точка доступа**.
- *2* Выберите пункт **Mobile AP**, чтобы включить мобильную точку доступа.
- *3* Выберите пункт **Параметры Mobile AP** <sup>→</sup> **Настройка Mobile AP**, чтобы настроить мобильную точку доступа.

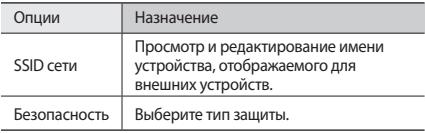

*4* На другом устройстве найдите имя телефона в списке доступных подключений и подключитесь к сети. Ваш телефон предоставит другому устройству доступ к мобильному сетевому подключению.

# **Подключение к ПК**

В этом разделе описаны различные способы подключения устройства к ПК через порт USB с помощью кабеля для передачи данных. Подключив телефон к ПК, вы сможете напрямую обмениваться данными с ПК и использовать программу Samsung Kies.

#### › **Подключение с помощью программы Samsung Kies**

Убедитесь, что на ПК установлена программа Samsung Kies. Эту программу можно загрузить с веб-сайта компании Samsung (www.samsung.com).

*1* Подключите устройство к ПК через многофункциональный разъем с помощью кабеля для передачи данных.

Приложение Samsung Kies запустится автоматически.

Если этого не происходит, дважды щелкните значок приложения Samsung Kies на компьютере.

*2* Копирование файлов с компьютера на устройство. Дополнительные сведения см. в справке программы Samsung Kies.

#### › **Подключение в качестве съемного диска**

Если в устройство вставлена карта памяти, вы также можете получить доступ и к ее файловой системе, используя мобильное устройство как устройство для чтения карт памяти.

- *1* Вставьте карту памяти в устройство.
- *2* Подключите устройство к ПК через многофункциональный разъем с помощью кабеля для передачи данных.
- *3* Откройте панель ссылок.
- *4* Выберите пункт **Подключение USB** <sup>→</sup> **Подключить USBнакопитель** → **OK**.
- *5* Откройте папку для просмотра файлов.
- *6* Скопируйте файлы с ПК на карту памяти.
- *7* По окончании выберите пункт **Отключить USBнакопитель**.

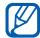

Чтобы отключить телефон от ПК, щелкните значок USB-устройства на панели задач Windows и выберите безопасное извлечение устройства. Затем отсоедините кабель для передачи данных. В противном случае можно потерять все данные, хранящиеся на карте памяти, или повредить саму карту.

### <span id="page-88-0"></span>**VPN-соединения**

Можно создать соединение виртуальной частной сети (VPN) и безопасно подключиться к частной сети через общественную, например Интернет.

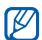

Телефон уже должен быть настроен для доступа в Интернет. При возникновении проблем с доступом в Интернет необходимо изменить настройки. Если вы не уверены в правильности вводимых данных, обратитесь к поставщику услуг.

#### › **Настройка VPN-соединения**

- *1* В режиме ожидания откройте список приложений и выберите пункт **Настройки** → **Беспроводные сети** → **Параметры VPN** → **Добавить VPN**.
- *2* Выберите тип VPN-соединения.
- *3* Настройте профиль соединения.

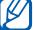

Доступные параметры зависят от типа VPN-соединения.

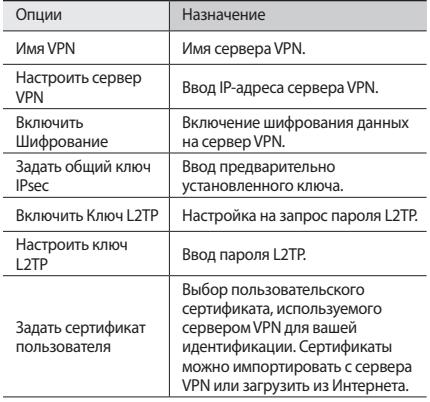

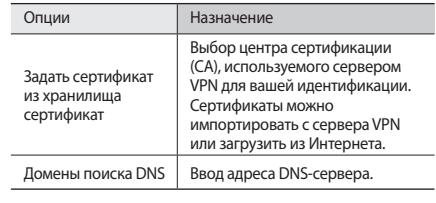

По окончании нажмите клавишу [ **I = 1** → Сохранить.

#### › **Подключение к частной сети**

*1* В режиме ожидания откройте список приложений и выберите пункт **Настройки** → **Беспроводные сети** → **Параметры VPN**.

- *2* Выберите частную сеть для подключения.
- *3* Введите имя пользователя и пароль, затем выберите пункт **Перейти**.

# **Инструменты**

## **Часы**

В этом разделе описываются способы вывода часов на экране в режиме ожидания, а также настройка оповещений о важных событиях и управление этими оповещениями.

### › **Вывод часов**

- *1* В режиме ожидания откройте список приложений и выберите пункт **Часы**.
- *2* После этого можно выполнить следующие действия.
	- Чтобы создать или удалить сигнал, выберите пункт ...
	- Чтобы запустить слайд-шоу из снимков в галерее, выберите пункт .
	- • Чтобы открыть музыкальный проигрыватель, выберите пункт .
	- • Чтобы вернуться к экрану в режиме ожидания, выберите пункт .

#### › **Установка нового сигнала**

- *1* В режиме ожидания откройте список приложений и выберите пункт **Часы**.
- *2* Нажмите клавишу [ ] <sup>→</sup> **Добавить будильник**.
- *3* Настройте параметры сигнала.
- *4* По окончании выберите пункт **Готово**.

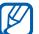

Функция повтора позволяет настроить устройство на повтор сигнала будильника через указанный промежуток времени. Чтобы указать промежуток времени для функции повтора, нажмите клавишу  $[$   $\equiv$   $]$ → **Настройки** → **Продолжительность паузы**.

### › **Выключение сигнала будильника**

При срабатывании сигнала выполните указанные ниже действия.

- • Для выключения сигнала выберите пункт **Отменить**.
- • Выберите пункт **Пауза**, чтобы отложить сигнал на период между повторами.

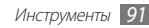

# **Калькулятор**

В этом разделе описано, как использовать калькулятор, схожий по функциям с карманным или настольным калькулятором.

- *1* В режиме ожидания откройте список приложений и выберите пункт **Калькулятор**.
- *2* Для выполнения основных арифметических действий используйте отображаемые на дисплее клавиши калькулятора.
- Нажмите клавишу [ **□ ] → Дополнительная панель**, чтобы перейти в режим технического калькулятора.

# **Загрузки**

В этом разделе рассказывается, как открывать загруженные из Интернета или электронных сообщений файлы и управлять ими.

- *1* В режиме ожидания откройте список приложений и выберите пункт **Загрузки**.
- *2* Выберите папку загрузки.
- *3* Выберите файл, который требуется открыть.

Чтобы удалить файл, установите флажок напротив него и выберите пункт **Удалить**.

# **Мои файлы**

В этом разделе описан способ быстрого доступа к изображениям, видеозаписям, музыкальным, звуковым и прочим файлам, хранящимся на карте памяти.

- *1* В режиме ожидания откройте список приложений и выберите пункт **Мои файлы**.
- *2* Выберите папку и файл.
	- Чтобы перейти в родительский каталог, выберите пункт **Вверх**.
	- • Чтобы вернуться в главный каталог, выберите пункт **Домой**.

#### *3* Выберите файл для открытия.

Находясь в папке, нажмите клавишу  $\Xi$ ] для доступа к следующим возможностям.

- Чтобы отправить файл другим пользователям в виде MMS, сообщения электронной почты или через Bluetooth, выберите пункт **Oтпрaвить**.
- • Чтобы создать новую папку, выберите пункт **Создать папку**.
- • Чтобы удалить файл или папку, выберите пункт **Удалить**.

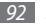

- • Чтобы изменить режим просмотра, выберите пункт **Просм. по**.
- Чтобы отсортировать файлы или папки, выберите пункт **Сортировка по**.
- • Чтобы выполнить дополнительные действия с файлом, такие как перемещение, копирование или переименование, выберите пункт **Опции**.

### **SIM меню**

Использование дополнительных услуг, предлагаемых оператором мобильной связи. Доступность и маркировка данного пункта меню зависят от SIM- или USIM-карты.

В режиме ожидания откройте список приложений и выберите пункт **SIM меню**.

# **Диспетчер задач**

С помощью диспетчера задач можно просматривать работающие приложения, их размер, сведения об используемой памяти и объем оперативной памяти.

- *1* В режиме ожидания откройте список приложений и выберите пункт **Диспетчер задач**.
- *2* Измените следующие параметры.
	- • **Активные**: просмотр списка работающих приложений.
	- • **Пакет**: просмотр размера приложений, установленных на телефоне.
	- • **ОЗУ**: проверка оперативной памяти телефона и управление ею.
	- • **Сводка**: просмотр сведений об используемой и доступной памяти на телефоне и карте памяти.
	- • **Справка**: просмотр справочной информации по продлению срока службы аккумулятора.

# **ThinkFree Office**

В этом разделе описывается способ создания и просмотра документов на телефоне. Если у вас есть учетная запись веб-службы ThinkFree, вы можете делать это в интерактивном режиме. Телефон поддерживает следующие форматы файлов: txt, doc, docx, xls, xlsx, ppt, pptx, pdf.

### › **Создание нового документа**

- *1* В режиме ожидания откройте список приложений и выберите пункт **ThinkFree Office**.
- *2* При первом запуске приложения выберите пункт **Принять**, чтобы принять условия соглашения.
- *3* Для активации ThinkFree Office выберите пункт **Активировать сейчас** → **Закрыть**.
- *4* Выберите пункт **Мои документы**.
- Нажмите клавишу [  $\equiv$  **1** → Создать → укажите тип документа.
- *6* Введите имя документа и выберите пункт **ОK**.
- *7* Создайте содержимое документа с помощью инструментов в нижней части экрана.
- По окончании редактирования выберите пункт **на** на панели инструментов или [ ] → **Файл** → **Сохранить**.
- › **Просмотр и редактирование документов на телефоне**
- *1* В режиме ожидания откройте список приложений и выберите пункт **ThinkFree Office**.
- *2* Выберите пункт **Мои документы** <sup>→</sup> укажите документ.
- *3* Выберите кодировку текста (при необходимости).
- *4* Просмотрите и отредактируйте документ в соответствии со своими предпочтениями.
	- Также можно изменить масштаб документа, коснувшись экрана двумя пальцами и раздвигая их либо сводя вместе.
	- Чтобы открыть панель инструментов для редактирования документов (файлы Word, Excel или простые текстовые файлы), нажмите клавишу [ ] → **Изменить**.
	- • Чтобы выполнить поиск заданной фразы в тексте документа, нажмите клавишу  $\boxed{=}$   $\rightarrow$  **Поиск**.
- *5* По окончании сохраните документ.

#### › **Управление документами в интерактивном режиме**

- *1* В режиме ожидания откройте список приложений и выберите пункт **ThinkFree Office**.
- *2* Выберите пункт **Интернет**.
- *3* Введите имя пользователя и пароль для доступа к учетной записи и выберите пункт **Вход**.
- *4* Просмотрите и отредактируйте документ на сервере в соответствии со своими предпочтениями.

# **Голосовой поиск**

Используйте функцию распознавания голоса для набора номера, отправки сообщений или поиска местоположения и информации с помощью голоса.

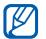

Эта функция может быть недоступна в зависимости от региона или оператора мобильной связи.

- *1* В режиме ожидания откройте список приложений и выберите пункт **Голосовой поиск**.
- *2* Произнесите команду в микрофон устройства.

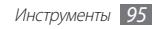

# **Настройки**

# **Работа с меню настроек**

- *1* В режиме ожидания откройте список приложений и выберите пункт **Настройки**.
- *2* Перейдите к нужной категории и выберите один из параметров.

# **Беспроводные сети**

В этом разделе описано, как изменять настройки подключения к беспроводной сети.

### › **Автономный режим**

Отключение всех беспроводных функций телефона. Можно использовать только несетевые функции телефона.

- **> Настройки Wi-Fi<br>• Wi-Fi: включение или выключение функции WLAN ► с. [84](#page-83-0).**
- • **Уведомление о сетях**: уведомление о доступной открытой сети.
- • **Добавить сеть Wi-Fi**: добавление точек доступа сети WLAN вручную.

- **> Параметры Bluetooth**<br>• **Bluetooth**: включение и выключение беспроводной связи Bluetooth ► с. [82.](#page-81-0)
- • **Имя устройства**: выбор имени телефона.
- • **Видимость**: разрешение обнаружения телефона другими Bluetooth-устройствами.
- • **Поиск устройств**: поиск доступных Bluetooth-устройств.

**• Модем и точка доступа**<br>• **USB-модем**: настройка телефона в качестве беспроводного модема для ПК и предоставление доступа к мобильному сетевому подключению с помощью USB. При подключении к ПК телефон работает как беспроводной модем ► с. [87](#page-86-0).

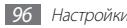

- • **Mobile AP**: настройка телефона в качестве портативной точки доступа WLAN для ПК и других устройств и предоставление доступа к мобильному сетевому подключению с помощью функции WLAN ► с. [88](#page-87-0).
- • **Параметры Mobile AP**: настройка параметров точки доступа **WILAN**

#### › **Параметры VPN**

Настройка виртуальных частных сетей (VPN) и подключение к ним ► с. [89.](#page-88-0)

- **<sup>•</sup> Мобильные сети<br><b>Пакетные данные**: пакетная передача данных. Установите для разрешения пакетной передачи данных.
- • **Данные в роуминге**: подключение телефона к другой сети при нахождении в роуминге или при недоступности домашней сети.
- • **Точки доступа**: задание имен точек доступа (APN).
- • **Только сети 2G**: подключение телефона только к сетям 2G.
- **Операторы сети: поиск доступных сетей и выбор сети для** роуминга.

## **Вызовы**

Настройка параметров вызовов.

- **> Номера FDN**<br>• Включить FDN: включение или выключение режима FDN для ограничения исходящих вызовов номеров, кроме содержащихся в списке FDN. Потребуется ввести PIN2-код, поставляемый с SIM- или USIM-картой.
- • **Изменить PIN2-код**: изменение PIN2-кода, предназначенного для защиты основного PIN-кода. Если SIM- или USIM-карта заблокирована, данный пункт меню будет называться **Разблокировать PIN2**.
- **Список FDN**: задание списка контактов для разрешенных номеров.

#### › **Пocтaвщик услуги**

Выбор службы голосовой почты вашего оператора мобильной связи. Также можно выбрать другие службы голосовой почты, если вы загрузили поддерживающие их приложения.

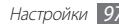

## › **Номер почты**

Ввод номера для доступа к голосовой почте. Этот номер можно получить у оператора мобильной связи.

#### › **Переадресация вызова**

Переадресация входящих вызовов на другой номер.

# **• Дополнительные параметры<br>• Фотоопределитель: отображение вашей фотографии другим**

- абонентам при исходящем вызове.
- • **Ожидание вызова**: разрешение сигнала входящего вызова во время разговора.
- **Вкл. датчик расстояния**: включение датчика приближения во время вызова.

# **Звук**

Изменение настроек звуков телефона.

- • **Профиль "Без звука"**: отключение всех звуков телефона, кроме звука мультимедиа и сигналов будильника.
- Вибрация: настройка телефона на вибрацию для оповещения о различных событиях.

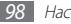

*98* Настройки

- • **Громкость**: регулировка громкости мелодий вызова, музыки, видеозаписей, сигналов и уведомлений, а также системных звуков телефона.
- Мелодия телефона: выбор мелодии для входящих вызовов.
- • **Мелодия уведомления**: выбор мелодии для уведомлений, например, о входящих сообщениях и пропущенных вызовах.
- • **Звук при наборе**: включение звука при прикосновении к клавишам на экране набора номера.
- **Звук при нажатии**: включение звукового сигнала при выборе приложения или параметра.
- **Блокировка экрана**: включение звукового сигнала при блокировке или разблокировке сенсорного экрана.

# **Дисплей**

Настройка параметров дисплея.

- • **Обои**:
	- **Обои главного зкрана**: выбор фонового изображения для экрана в режиме ожидания.
	- **Экpaн блокировки**: выбор фонового изображения для заблокированного экрана.
- • **Стиль шрифта**: выбор шрифта для отображения текста. Дополнительные шрифты можно загрузить из Android Market, выбрав пункт **Загрузить шрифты**.
- • **Яркость**: регулировка яркости экрана.
- • **Автоповорот экрана**: настройка телефона на автоматическое изменение ориентации при повороте.
- **Анимация**: включение анимации при переключении между приложениями.
- **Тайм-аут экрана**: установка времени ожидания перед выключением подсветки дисплея.
- • **Горизонтальная калибровка**: калибровка датчика положения для настройки горизонтальной оси устройства. Улучшает распознавание движения.

# **GPS и безопасность**

Изменение настроек безопасности телефона, SIM- или USIMкарты и функции GPS.

**Беспроводные сети: настройка на определение вашего** местонахождения с помощью сети WLAN и/или мобильной сети.

- Использовать GPS: включение функции определения вашего местонахождения с помощью спутника GPS.
- **Задать блокировку экрана**: настройка кода разблокировки телефона. После настройки кода разблокировки параметр меняется на **Изменить блокир. экрана**.
	- **Нет**: снятие блокировки экрана.
	- **Рисунок**: задание рисунка разблокировки для снятия блокировки экрана.
	- **PIN**: установка цифрового PIN-кода для разблокировки экрана.
	- **Пароль**: установка буквенно-цифрового пароля для разблокировки экрана.
- • **Настройка блокировки SIM-карты**:
	- **Блокировка SIM-карты**: включение или выключение запроса PIN-кода при включении телефона.
	- **Изменение PIN SIM-карты**: изменение PIN-кода, необходимого для доступа к данным на SIM- или USIMкарте.
- **Видимые пароли**: настройка телефона на отображение пароля по мере ввода.

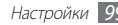

- **Выбор администраторов: просмотр установленных на** телефоне приложений администрирования. Приложения администрирования можно включать для применения новых политик к поведению телефона.
- **Безопасное хранение**: использование сертификатов и удостоверений для безопасной работы с различными приложениями.
- Установка с карты SD: установка сертификатов шифрования с карты памяти.
- Задать пароль: создание и подтверждение пароля для доступа к удостоверениям.
- • **Очистить хранилище**: удаление содержимого удостоверений с устройства и сброс пароля.

#### **Приложения**

Изменение настроек управления установленными приложениями.

- **Неизвестные источники**: разрешение загрузки приложений из любого источника. Если этот параметр не выбран, приложения можно будет загрузить только из Android Market.
- • **Управление приложениями**: доступ к списку установленных на телефон приложений и просмотр сведений о них.
- Запущенные службы: просмотр используемых служб и переход к ним.
- **Использование памяти**: просмотр сведений об используемой и доступной памяти на устройстве и карте памяти.
- **Использование батареи**: просмотр сведений об используемой и доступной памяти на устройстве и карте памяти.
- • **Разработка**:
	- **Отладка USB**: это необходимо для разработки приложения. Когда вы подключаете устройство к ПК с помощью кабеля для передачи данных, автоматически включается режим отладки USB и запускается программа Samsung Kies.
	- **Отключить спящий режим**: включение подсветки дисплея на время зарядки аккумулятора.
	- **Эмуляция расположения**: отправка фиктивных данных о местонахождении и служебной информации в службу местонахождения для проверки. Это необходимо для разработки приложения.
- **Samsung Apps**: выбор способа подключения к сети (WLAN или сеть с коммутацией пакетов данных) для получения уведомлений об обновлениях приложений из Samsung Apps.

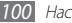

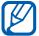

Эта функция может быть недоступна в зависимости от региона или оператора мобильной связи.

#### **Учетные записи и синхронизация**

Изменение параметров автосинхронизации и управление учетными записями синхронизации.

- **Фоновый режим**: включение функции автоматической синхронизации. Автоматическая синхронизация данных будет проходить в фоновом режиме без открытия приложений.
- **Автосинхронизация**: настройка на автоматическую синхронизацию контактов, событий календаря и электронной почты.

# **Конфиденциальность**

Изменение параметров для управления настройками и данными.

- • **Архивация данных**: создание резервной копии настроек телефона на веб-сервере Google.
- **Автовосстановление**: настройка на восстановление данных приложения, если оно снова установлено на телефон.

• **Сброс данных**: сброс настроек до заводских значений и удаление всех данных.

### **Память**

Просмотр сведений о картах памяти и памяти устройства, форматирование карты памяти.

# **Язык и клавиатура**

Изменение параметров ввода текста.

### › **Выберите язык**

Выбор языка отображения для всех меню и приложений.

### › **Выбор метод ввода**

Выбор клавиатуры по умолчанию для ввода текста.

› **Swype** • **Язык**: выбор языка ввода текста.

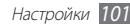

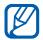

Для некоторых языков ввод текста не поддерживается. Для ввода текста необходимо изменить язык ввода на один из поддерживаемых языков.

- **Подсказка слова**: настройка телефона на вывод подсказок по словам по мере ввода и предложение вариантов.
- • **Аудио-отклик**: настройка на оповещение об отсутствии других вариантов слова после двойного касания.
- **Вкл. инд. подсказки**: настройка телефона на оповещение с помощью мигания индикатора.
- • **Автопробел**: настройка телефона на автоматическую вставку пробела между словами.
- • **Авто. заглав. буквы**: настройка телефона на автоматический ввод заглавной буквы после таких знаков препинания, как точка и вопросительный или восклицательный знаки.
- **Показ целой кривой**: отображение траектории движения пальцев по клавиатуре.
- **Окно выбора слова**: настройка частоты вывода списка слов.
- **Скорость и точность**: настройка баланса между скоростью и точностью.
- **Справка**: переход к справке по использованию клавиатуры Swype.
- • **Руководство**: помощь по ускоренному вводу слов на клавиатуре Swype.
- • **Версия**: просмотр информации о версии.

- › **Клавиатура Samsung** • **Типы клавиатуры**: выбор одного из типов клавиатуры (QWERTY или обычная) либо рукописного ввода.
- • **Язык ввода**: выбор языка ввода текста.

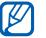

- Для некоторых языков ввод текста не поддерживается. Для ввода текста необходимо изменить язык ввода на один из поддерживаемых языков.
- • **XT9**: включение режима XT9 для упрощенного набора текста.
- • **XT9**: включение дополнительных возможностей режима XT9, таких как автозаполнение, автокоррекция и автозамена слова, а также создание собственного списка слов.
- • **Сдвиг пальцем**: включение или выключение функции проведения пальцем по клавиатуре. Чтобы переключить режим ввода текста, проведите пальцем по клавиатуре влево или вправо.
- Заглавные буквы: настройка телефона на автоматический ввод заглавной буквы после таких знаков препинания, как точка и вопросительный или восклицательный знаки.
- **Рукописный ввод:** настройка времени распознавания для рукописного ввода.
- **Голосовой ввод**: включение функции голосового ввода текста на клавиатуре Samsung.
- • **Автовставка точки**: вставка точки по двойному прикосновению к клавише пробела.
- • **Справка**: помощь по вводу слов на клавиатуре Samsung.

### **Голосовой ввод и вывод**

Изменение параметров функций распознавания голоса и преобразования текста в речь.

- **Распознавание голоса**<br>• Язык: выбор языка для функции распознавания голоса Google.
- **Безопасный поиск**: настройка фильтрации табуированной лексики или изображений в результатах голосового поиска.
- • **Фильтр нецензур. слов**: удаление оскорбительных слов, распознанных телефоном, из результатов голосового поиска.

# › **Преобразование текста в речь** • **Прослушать пример**: прослушивание фрагмента текста

- в качестве образца. Для преобразования текста в речь необходимо установить голосовые данные.
- **Всегда использовать мои параметры**: телефон будет использовать указанные вами параметры для приложений вместо стандартных.
- • **Модуль по умолчанию**: выбор голосового модуля для произнесения текста.
- • **Установить голосовые данные**: загрузка и установка голосовых данных для преобразования текста в речь.
- • **Скорость речи**: выбор скорости начитки текста для преобразования текста в речь.
- • **Язык**: выбор языка для функции преобразования текста в речь.
- **Модули**: просмотр модулей преобразования текста в речь, загруженных из Android Market.

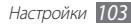

## **Специальные возможности**

Настройка параметров специальных возможностей.

- **Специальные возможности: включение таких приложений** для специальных возможностей, как Talkback или Kickback, которые позволяют настроить обратную связь в виде голосовых комментариев, мелодий или вибрации.
- Завер. вызова клав. пит.: настройка телефона на завершение вызова по нажатию клавиши  $[0]$ .

# **Дата и Время**

Изменение следующих параметров управления форматом времени и даты.

- • **Автоматически**: автоматическое обновление времени в процессе перемещения по часовым поясам.
- • **Установить дату**: ручная установка текущей даты.
- • **Выберите часовой пояс**: выбор часового пояса.
- • **Установить время**: ручная установка текущего времени.
- 24-часовой формат: вывод времени в 24-часовом формате.
- • **Формат даты**: выбор формата даты.

# **Сведения о телефоне**

Просмотр сведений об устройстве, проверка его состояния, а также советы по использованию.

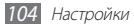

# **Устранение неполадок**

#### **При включении телефона или во время его использования появляется запрос на ввод одного из следующих кодов:**

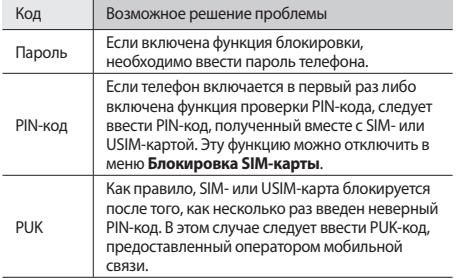

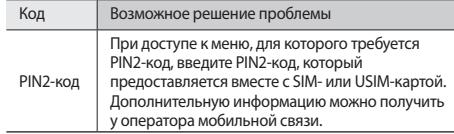

#### **На дисплее отображаются уведомления об ошибках сети или отдельных служб**

- В некоторых местах сигнал сети настолько слабый, что использование сетевых функций телефона становится невозможным. Перейдите в место, где сигнал более стабилен.
- • Для использования некоторых функций требуется активировать их. Для получения дополнительных сведений обратитесь к оператору мобильной связи.

#### **Сенсорный экран медленно или неправильно реагирует на касания**

Если сенсорный экран неправильно реагирует на касания, попробуйте выполнить следующие действия.

- • Удалите защитную пленку с экрана. Защитная пленка может помешать правильному распознаванию ввода. Не рекомендуется использовать ее с сенсорным экраном.
- При касании сенсорного экрана руки должны быть чистыми и сухими.
- • Выключите и снова включите телефон, чтобы устранить временные неисправности ПО.
- • Убедитесь, что на телефоне установлена последняя версия  $\Box$
- Если сенсорный экран поцарапан или поврежден, обратитесь в сервисный центр Samsung.

#### **Телефон «зависает» или возникают критические ошибки**

Если телефон «зависает», необходимо закрыть все приложения или сбросить параметры. Если телефон не работает и приложение не отвечает, нажмите клавишу  $[$   $\Omega$  и удерживайте ее в течение 8–10 секунд. Телефон автоматически перезагрузится.

Если неполадка не устранена, выполните сброс настроек телефона. В режиме ожидания откройте список приложений и выберите пункт **Настройки** → **Конфиденциальность** → **Сброс данных** → **Перезагрузить телефон** → **Удалить все**.

#### **Вызовы сбрасываются**

В некоторых местах сигнал сети настолько слабый, что использование сетевых функций телефона становится невозможным. Перейдите в другое место и попробуйте выполнить вызов еще раз.

#### **Исходящие вызовы не проходят**

- Убедитесь, что нажата кнопка вызова.
- Убедитесь, что телефон подключен к правильной сети.
- Убедитесь, что не активирована функция запрета вызова для данного номера телефона.

#### **Входящие вызовы не проходят**

- • Убедитесь, что телефон включен.
- • Убедитесь, что телефон подключен к правильной сети.
- Убедитесь, что не активирована функция запрета вызова для данного номера телефона.

#### **Собеседник вас не слышит**

- Проверьте, не перекрыт ли доступ к встроенному микрофону.
- • Убедитесь, что вы держите микрофон достаточно близко ко рту.
- • При использовании телефонной гарнитуры проверьте правильность соединения.

#### **Низкое качество звука при разговоре**

- • Убедитесь, что доступ к внутренней антенне устройства не перекрыт.
- В некоторых местах сигнал сети настолько слабый, что использование сетевых функций телефона становится невозможным. Перейдите в место, где сигнал более стабилен.

#### **Вызов номера из списка контактов не проходит**

- Убедитесь, что в телефонной книге записан правильный номер.
- При необходимости введите и сохраните правильный номер.
- Убедитесь, что не активирована функция запрета вызова для данного номера телефона.

#### **Телефон издает звуковые сигналы, при этом значок аккумулятора мигает**

Заряд аккумулятора низок. Замените или зарядите аккумулятор, чтобы продолжать пользоваться телефоном.

#### **Аккумулятор не заряжается полностью или телефон выключается**

- • Контакты аккумулятора могут быть загрязнены. Протрите оба желтых контакта чистой мягкой тканью и попытайтесь зарядить аккумулятор снова.
- • Если после этого аккумулятор не заряжается полностью, утилизируйте старый аккумулятор надлежащим образом и замените его новым (за инструкциями по утилизации обратитесь к местным представителям власти).

#### **Устройство нагревается**

При долговременном использовании приложений, потребляющих большое количество электроэнергии, телефон может нагреваться. Это нормально и никак не отражается на работе телефона и не сокращает срок его службы.

#### **При включении камеры появляются сообщения об ошибках**

Чтобы воспользоваться функцией камеры, в памяти телефона Samsung должно быть достаточно свободного места, а аккумулятор должен быть полностью заряжен. Если при включении камеры появляются сообщения об ошибках, попробуйте выполнить следующие действия.

- Зарядите аккумулятор или замените его полностью заряженным.
- • Освободите место в памяти телефона, скопировав файлы на ПК или удалив их.
- • Перезагрузите телефон. Если это не устранит проблему, обратитесь в сервисный центр Samsung.
## **При включении FM-радио появляются сообщения об ошибках**

Приложение FM-радио, которым оснащен телефон Samsung, использует кабель гарнитуры в качестве антенны. Без подключенной гарнитуры FM-радио не сможет принять сигнал от радиостанций. Чтобы воспользоваться FM-радио, сначала необходимо убедиться в правильности подключения гарнитуры. Затем выполните поиск доступных радиостанций и сохраните их.

Если это не поможет устранить проблему, попробуйте подключиться к нужной радиостанции с помощью другого радиоприемника. Если он успешно примет радиосигнал, возможно, телефон нуждается в ремонте. Обратитесь в сервисный центр Samsung.

## **При воспроизведении музыкальных файлов появляются сообщения об ошибках**

Телефон Samsung может не воспроизводить некоторые музыкальные файлы по ряду причин. Для их устранения попробуйте выполнить следующие действия.

- • Освободите место в памяти телефона, скопировав файлы на ПК или удалив их.
- Убедитесь, что у музыкального файла нет защиты DRM. В противном случае у вас должны быть лицензия или ключ на воспроизведение.
- Убедитесь, что телефон поддерживает тип данного файла.

# **Не удается найти другое Bluetooth-устройство**

- Убедитесь, что на телефоне включена беспроводная связь Bluetooth.
- При необходимости убедитесь, что беспроводная связь Bluetooth включена на устройстве, к которому требуется подключиться.
- Убедитесь, что телефон и Bluetooth-устройство находятся на расстоянии не более 10 метров друг от друга.

Если это не устранит проблему, обратитесь в сервисный центр Samsung.

# **Не удается подключить телефон к ПК**

- Убедитесь, что используемый кабель для обмена данными с ПК совместим с телефоном.
- Убедитесь, что на ПК установлены соответствующие драйверы и их обновления.

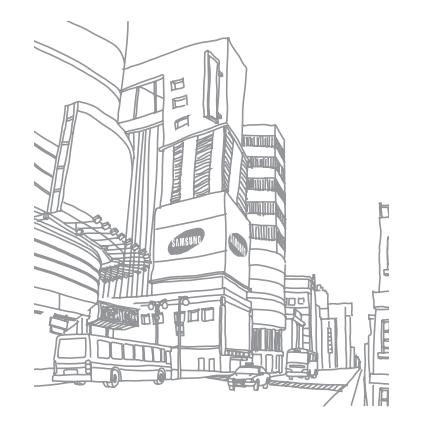

# **Меры предосторожности**

Следующая информация позволит избежать травм, а также повреждений вашего телефона.

## **Внимание: предотвращение поражения электрическим током, возгорания или взрыва**

**Не используйте поврежденные сетевые шнуры или штепсельные вилки, а также непрочно закрепленные на стене розетки**

**Запрещается трогать вилку влажными руками, а также отключать телефон, вытягивая вилку за шнур**

**Избегайте перегибания и повреждения сетевого шнура**

**Запрещается использовать телефон во время зарядки и трогать его влажными руками**

**Защищайте зарядное устройство и аккумулятор от короткого замыкания**

**Не роняйте телефон или аккумулятор и избегайте силового воздействия на него**

#### **Запрещается заряжать телефон с помощью зарядных устройств, не одобренных производителем**

#### **Не используйте устройство во время гроз**

Ваше устройство может работать неисправно, и риск поражения электрическим током увеличивается.

#### **Запрещается использовать поврежденные или протекающие литий-ионные аккумуляторы**

Сведения о безопасной утилизации литий-ионных аккумуляторов можно получить в ближайшем специализированном сервисном центре.

#### **Осторожно обращайтесь с аккумуляторами и зарядными устройствами, соблюдайте правила их утилизации**

- Используйте только рекоменлованные компанией Samsung аккумуляторы и зарядные устройства. Несовместимые аккумуляторы и зарядные устройства могут привести к серьезным травмам и повреждению вашего телефона.
- Ни в коем случае не сжигайте аккумуляторы или телефон для утилизации. Соблюдайте все местные правила утилизации использованных аккумуляторов и устройств.
- • Не помещайте аккумуляторы или телефон на поверхность или внутрь нагревательных приборов, таких как микроволновые печи, кухонные плиты или радиаторы. При сильном нагревании аккумулятор может взорваться.

Никогла не разбивайте и не прокалывайте аккумуляторы. Не подвергайте аккумулятор высокому внешнему давлению, которое может привести к внутреннему короткому замыканию или перегреву.

#### **Берегите телефон, аккумуляторы и зарядные устройства от повреждений**

- • Берегите телефон и аккумулятор от воздействия экстремальных температур.
- • Слишком высокие или слишком низкие температуры могут привести к повреждениям телефона, а также оказать негативное влияние на емкость и срок службы аккумулятора.
- Не допускайте соприкосновения аккумуляторов с металлическими предметами, так как это может создать контакт между полюсами аккумулятора и привести к его временному или необратимому повреждению.
- Не используйте поврежденные зарядные устройства или аккумуляторы.

# **Осторожно! Соблюдайте все предостережения об опасности и правила при использовании телефона в тех местах, где это запрещено**

#### **Выключайте телефон, если запрещается его использование**

Ознакомьтесь со всеми предписаниями, ограничивающими использование телефона в определенных местах.

#### **Запрещается использовать телефон рядом с электронными приборами**

Большинство электронных приборов излучают радиочастотные сигналы. Телефон может создать помехи в их работе.

#### **Запрещается использовать телефон рядом с кардиостимулятором**

- • Держите включенный телефон на расстоянии не менее 15 см от кардиостимулятора.
- Ланную листанцию следует соблюдать неукоснительно.
- Чтобы снизить воздействие телефона на кардиостимулятор, прикладывайте телефон к правому уху, если кардиостимулятор установлен на левой стороне грудной клетки, и наоборот.

### **Во избежание помех в работе медицинских приборов запрещается использовать телефон в больницах**

Если вы используете какие-либо медицинские приборы, обратитесь к их производителю, чтобы убедиться, что эти приборы не излучают радиочастотных сигналов.

#### **Если вы используете слуховой аппарат, обратитесь к его производителю за сведениями о взаимодействии с телефоном**

Включенный телефон может создавать помехи в работе некоторых слуховых аппаратов. Чтобы не вызвать повреждений вашего слухового аппарата, обратитесь к его производителю.

#### **Выключайте телефон в потенциально взрывоопасной среде**

- В потенциально взрывоопасной среде следует выключить телефон, не извлекая аккумулятора.
- В потенциально взрывоопасной среде строго соблюдайте все указания, инструкции и предупреждающие знаки.
- • Не используйте телефон на автозаправочных станциях (станциях техобслуживания), а также вблизи емкостей с топливом или химическими веществами.
- Не храните и не перевозите горючие жидкости, газы или взрывчатые вещества вместе с телефоном, его компонентами или принадлежностями.

#### **Выключайте телефон на борту самолета**

Использование телефона на борту самолета строго запрещено. Телефон может создать помехи в работе электронного навигационного оборудования самолета.

#### **Из-за излучаемых радиосигналов телефон может создать помехи в работе электронного оборудования моторных средств передвижения**

Радиосигналы, излучаемые телефоном, могут создать помехи в работе электронного оборудования автомобиля. За дополнительной информацией обращайтесь к производителю автомобиля.

## **Соблюдайте все предостережения и правила использования мобильных телефонов во время управления автомобилем**

Соблюдение техники безопасности имеет первостепенное значение при управлении автомобилем. Никогда не говорите по телефону во время управления автомобилем, если это запрещено законом. В целях вашей безопасности и безопасности окружающих будьте осмотрительны и следуйте данным рекомендациям.

- Пользуйтесь устройством громкой связи.
- Пользуйтесь такими функциями телефона, как быстрый набор и повторный набор номера. Они ускорят выполнение вызова или прием звонка.
- Расположите телефон в легкодоступном месте. Предусмотрите, чтобы телефоном можно было пользоваться, не отрывая глаз от дороги. Входящий вызов, который поступил в неудобное время, может принять автоответчик.
- Сообщите своему собеседнику, что вы за рулем. В случае интенсивного движения или плохих погодных условий отложите разговор. Дождь, мокрый снег, снег, гололед и интенсивное движение могут привести к несчастному случаю.
- Не делайте записей и не просматривайте список телефонных номеров во время движения. Просмотр списка дел или записей в телефонной книге отвлекают внимание водителя от его основной обязанности — безопасного управления автомобилем.
- Набирайте номер на ощупь, не отвлекаясь от управления автомобилем. Рекомендуется набирать номер во время остановки или перед началом движения. Старайтесь делать вызовы, когда автомобиль не движется. При необходимости исходящего вызова во время движения наберите только несколько цифр, посмотрите на дорогу и в зеркала и лишь после этого продолжайте набор номера.
- Не велите важных или эмоциональных разговоров, которые могут отвлечь от обстановки на дороге. Сообщите своим собеседникам, что вы за рулем, и отложите разговор, который может отвлечь внимание от ситуации на дороге.
- • Пользуйтесь телефоном для вызова службы экстренной помощи. В случае пожара, дорожно-транспортного происшествия или ситуации, угрожающей здоровью, наберите номер местной службы экстренной помощи.
- В случае угрозы для жизни других людей воспользуйтесь телефоном для вызова службы экстренной помощи. Если вы стали свидетелем дорожнотранспортного происшествия, преступления или других происшествий, угрожающих жизни людей, позвоните в службу экстренной помощи.
- • При необходимости звоните в дорожно-транспортную службу или в специализированную службу технической помощи. Если вы увидели сломанный автомобиль, не представляющий серьезной опасности, поврежденный дорожный знак, незначительное транспортное происшествие, в котором никто из людей не пострадал, или украденный автомобиль, позвоните в дорожно-транспортную службу или в специализированную службу технической помощи.

## **Правильный уход за телефоном и его использование**

#### **Избегайте попадания влаги на телефон**

- Влажность и жидкость любого типа могут повредить части или электросхемы телефона.
- При намокании телефона извлеките из него аккумулятор, не включая телефон. Протрите телефон полотенцем и отнесите его в сервисный центр.
- В случае попадания воды внутрь телефона индикатор влаги меняет цвет. Попадание влаги влечет за собой прекращение действия гарантии производителя.

#### **Не используйте и не храните телефон в запыленных или загрязненных местах**

Пыль может привести к сбоям в работе телефона.

#### **Не кладите телефон на наклонные поверхности**

При падении телефон может повредиться.

#### **Не храните телефон при повышенной или пониженной температуре. Используйте телефон при температуре от –20 °C до 50 °C**

• Оставленный в салоне автомобиля телефон может взорваться, поскольку температура в салоне может достигать 80 °C.

- Нельзя полвергать телефон продолжительному воздействию прямых солнечных лучей (например, класть его на приборную панель автомобиля).
- Храните аккумулятор при температуре от 0 °C до 40 °C.

#### **Избегайте соприкосновения телефона с металлическими предметами, такими как цепочки, монеты или ключи**

- • В противном случае это может привести к деформации или сбоям в работе телефона.
- • Соприкосновение контактов аккумулятора с металлическими предметами может привести к возгоранию.

#### **Не храните телефон рядом с источниками магнитного поля**

- Возлействие магнитных полей может привести к сбоям в работе телефона или разрядке аккумулятора.
- Также воздействие магнитных полей может привести к повреждению карт с магнитной полосой, например кредитных и телефонных карт, банковских книжек и посадочных талонов.
- Не используйте кейсы и аксессуары с магнитными замками и берегите телефон от длительного воздействия магнитных полей.

#### **Не храните телефон рядом с обогревателями, микроволновыми печами, нагревающимся кухонным оборудованием или в контейнерах с высоким давлением**

- • Аккумулятор может дать течь.
- • Телефон может перегреться и вызвать возгорание.

#### **Не роняйте телефон и избегайте силового воздействия на него**

- • Дисплей телефона может быть поврежден.
- При изгибании или деформации корпус телефона может быть поврежден, а электросхемы могут работать со сбоями.

### **Не используйте вспышку слишком близко от глаз людей и животных**

Это может привести к временной потере зрения или повреждениям глаз.

#### **Обеспечение максимального срока службы аккумулятора и зарядного устройства**

- Не заряжайте аккумулятор дольше недели, поскольку перезарядка может сократить срок его службы.
- • Со временем неиспользуемые аккумуляторы разряжаются, поэтому перед использованием их необходимо подзарядить.
- • Если зарядное устройство не используется, отключайте его от сети.
- Аккумуляторы следует использовать только по их прямому назначению.

#### **Используйте только одобренные производителем аккумуляторы, зарядные устройства, принадлежности и компоненты**

• Использование универсальных аккумуляторов и зарядных устройств может сократить срок службы телефона и привести к сбоям в его работе.

• Компания Samsung не несет ответственности за безопасность пользователей, которые используют принадлежности и компоненты, не одобренные компанией Samsung.

#### **Не кусайте и не лижите телефон или аккумулятор**

- Это может привести к повреждению или взрыву телефона.
- Если телефоном пользуются дети, убедитесь, что они используют его правильно.

#### **Во время разговора по телефону соблюдайте следующие инструкции**

- • Держите телефон вертикально, как трубку стационарного телефона.
- Говорите прямо в микрофон телефона.
- Избегайте прикосновений к внутренней антенне устройства. Прикосновение к антенне может снизить уровень сигнала или вызвать передачу более интенсивного радиосигнала, чем нужно.
- • Не сжимайте телефон в руке, нажимайте клавиши слегка, используйте специальные возможности для уменьшения числа нажатий на кнопки (например, шаблоны или упрощенный набор текста), регулярно делайте перерывы.

#### **Берегите слух**

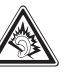

- Длительное воздействие звука при очень высокой громкости может привести к нарушениям слуха.
- Во время вождения звук высокой громкости может отвлечь ваше внимание и привести к аварии.
- Каждый раз перед подключением наушников уменьшайте уровень громкости. Устанавливайте минимальный уровень громкости, при котором вы можете поддерживать разговор или слушать музыку.

#### **Соблюдайте осторожность, разговаривая по телефону при ходьбе или в движении**

Во избежание травм всегда оценивайте окружающую обстановку.

#### **Не носите телефон в заднем кармане брюк или на поясе**

Падение на телефон может привести к травме или повреждению устройства.

#### **Не пытайтесь самостоятельно разбирать, ремонтировать и модифицировать телефон**

- • Любые изменения в его конструкции влекут за собой прекращение действия гарантии производителя. При нарушении нормальной работы телефона обратитесь в сервисный центр Samsung.
- Не разбирайте аккумулятор и не протыкайте его острыми прелметами, это может привести к взрыву или возгоранию.

#### Не перекрашивайте устройство и не приклеивайте к нему наклейки

Краска и наклейки могут препятствовать нормальной работе подвижных частей устройства. Если у вас возникла аллергическая реакция на краску или металл, например кожный зул, экзема или припухлость, слелует немелленно прекратить использование устройства и обратиться к врачу.

#### При очистке телефона соблюдайте следующие инструкции.

- Протирайте телефон и зарялное устройство полотенцем или прорезиненной губкой.
- Протирайте контакты аккумулятора ватным тампоном или полотенцем.
- Не используйте химикаты или моющие средства.

#### Не используйте телефон, если его дисплей поврежден или разбит

Разбитое стекло или акриловая краска могут стать причиной травм рук и лица. Отнесите телефон в сервисный центр Samsung лля ремонта.

#### Используйте телефон только по прямому назначению

#### Соблюдайте нормы этикета при использовании телефона в обшественных местах

#### Не позволяйте детям пользоваться телефоном

.<br>Телефон — не игрушка. Лети могут поранить себя или окружающих, повредить сам телефон или нечаянно выполнить нежелательные вызовы.

#### Аккуратно устанавливайте мобильные устройства и оборудование

- Убелитесь, что мобильные устройства или оборудование, установленные в автомобиле, надежно закреплены.
- Не помешайте телефон и его аксессуары в зоне раскрытия подушки безопасности или рядом с ней. Неправильная установка оборудования для беспроводной связи может привести к серьезным травмам в случае срабатывания подушки безопасности.

#### Доверяйте ремонт телефона только квалифицированным специалистам

Неквалифицированный ремонт может привести к поломке аппарата и прекращению лействия гарантии.

#### Аккуратно обрашайтесь с SIM-картами и картами памяти

- Не извлекайте карту при передаче и получении данных, это может привести к потере данных и/или повреждению карты или устройства.
- Предохраняйте карту от сильных ударов, статического электричества и электрических помех от лругих устройств.
- Не прикасайтесь к золотистым контактам карт памяти пальцами и металлическими предметами. Загрязненную карту протирайте мягкой TRAULIO

#### Доступ к службам экстренной помощи

В некоторых зонах и обстоятельствах невозможно совершить экстренные вызовы. В случае отъезла в отлаленные или необслуживаемые районы предусмотрите другой способ связи со службами экстренной помощи.

#### Всегда создавайте резервные копии важных данных

Компания Samsung не несет ответственности за утерю ланных

#### Запрет на распространение материала, защищенного авторскими правами

Распространение записей, которые солержат материал, защищенный авторскими правами. без разрешения соответствующих владельцев запрешено. Это является нарушением закона об авторских правах. Произволитель не несет ответственности за любое незаконное использование материала, защищенного авторскими правами.

## Информация о сертификации удельного коэффициента поглошения (SAR)

Устройство изготовлено с учетом предельно допустимых уровней облучения палиочастотной (PH) энергией пекоменлованных Советом ЕС Ланные стандарты запрещают продажу мобильных устройств, уровень излучения которых (называемый удельным коэффициентом поглошения SAR) превышает 2 Вт на килограмм.

Максимальное значение коэффициента SAR лля ланной молели телефона  $-0.840$  ватт на килограмм. При обычном использовании значение SAR гораздо меньше, поскольку устройство использует только радиочастотную энергию, необходимую для передачи сигнала на ближайшую базовую станцию. Благоларя автоматическому снижению уровня облучения устройство сокрашает обшее количество выделяемой радиочастотной энергии. Декларация о соответствии нормам ЕС на задней обложке данного руковолства пользователя свилетельствует о соответствии лирективе Европейского Союза по радиооборудованию и телекоммуникационному терминальному оборудованию (European Radio & Terminal Telecommunications Faujoment (R&TTF). Лля получения лополнительных свелений о SAR и стандартах ЕС посетите веб-сайт Samsung.

## **Правильная утилизация изделия**

(использованное электрическое и электронное оборудование)

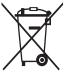

(Данные правила действуют в странах Европейского Союза и других европейских странах с раздельной системой сбора мусора) Наличие данного значка показывает, что изделие и его электронные аксессуары (например зарядное устройство, гарнитура, кабель USB) по окончании их срока службы нельзя утилизировать вместе с бытовыми отходами. Во

избежание нанесения вреда окружающей среде и здоровью людей при неконтролируемой утилизации, а также для обеспечения возможности их переработки для повторного использования утилизируйте изделие и его электронные аксессуары отдельно от прочих отходов.

Сведения о месте и способе утилизации изделия в соответствии с нормами природоохраны можно получить у продавца или в соответствующей государственной организации.

Бизнес-пользователи должны обратиться к поставщику и ознакомиться с условиями договора покупки. Запрещается утилизировать изделие и его электронные аксессуары вместе с другими производственными отходами.

## **Правильная утилизация аккумуляторов для этого продукта**

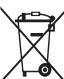

(для стран ЕС и других европейских стран, использующих отдельные системы возврата аккумуляторов) Такая маркировка на аккумуляторе, руководстве или упаковке указывает на то, что аккумуляторы, используемые в данном продукте, не должны выбрасываться вместе с другими бытовыми отходами по окончании срока службы. Химические символы Hg, Cd или Pb означают то, что аккумулятор содержит ртуть, кадмий или свинец в количествах, превышающих контрольный уровень в Директиве ЕС 2006/66. Если аккумуляторы утилизированы неправильно, эти вещества могут нанести вред здоровью людей или окружающей среде.

Для защиты природных ресурсов и с целью повторного использования ценных материалов отделяйте аккумуляторы от остального мусора и сдавайте их на переработку через местную систему бесплатного обмена аккумуляторов.

## **Отказ от ответственности**

Некоторое содержимое и услуги данного устройства принадлежат третьим лицам и защищены законом об охране авторских прав, патентом, торговой маркой и/или другими законами об интеллектуальной собственности. Такое содержимое и услуги предназначены исключительно для личного некоммерческого использования. Запрещается использование любого содержимого или услуги способом, отличным от указанного владельцем содержимого или поставщика услуг. Не ограничиваясь вышеупомянутым, если это явно не одобрено владельцем соответствующего содержимого или поставщика услуг, запрещается изменение, копирование, переиздание, загрузка, отправка, перевод, продажа, создание деривативных работ, эксплуатация или распространение любым способом или средством любого содержимого или услуги, установленных на данном устройстве. СОДЕРЖИМОЕ И СЛУЖБЫ ТРЕТЬИХ ЛИЦ ПОСТАВЛЯЮТСЯ НА УСЛОВИИ «КАК ЕСТЬ». КОМПАНИЯ SAMSUNG НЕ ДАЕТ НИКАКИХ ГАРАНТИЙ, ЯВНЫХ ИЛИ ПОДРАЗУМЕВАЕМЫХ, НА ИСПОЛЬЗОВАНИЕ ТАКОГО СОДЕРЖИМОГО ИЛИ СЛУЖБ С ЛЮБОЙ ЦЕЛЬЮ. КОМПАНИЯ SAMSUNG В ЯВНОЙ ФОРМЕ ОТКАЗЫВАЕТСЯ ОТ ЛЮБЫХ ПОДРАЗУМЕВАЕМЫХ ГАРАНТИЙ, ВКЛЮЧАЯ (НО НЕ ОГРАНИЧИВАЯСЬ) ГАРАНТИИ ГОДНОСТИ ДЛЯ ПРОДАЖИ И СООТВЕТСТВИЯ ОПРЕДЕЛЕННОЙ ЦЕЛИ. КОМПАНИЯ SAMSUNG НЕ ГАРАНТИРУЕТ ТОЧНОСТЬ, ГОДНОСТЬ, СВОЕВРЕМЕННОСТЬ, ЗАКОННОСТЬ ИЛИ ПОЛНОТУ ЛЮБОГО СОДЕРЖИМОГО ИЛИ СЛУЖБ, ДОСТУПНЫХ НА ДАННОМ УСТРОЙСТВЕ, И НИ ПРИ КАКИХ ОБСТОЯТЕЛЬСТВАХ, ВКЛЮЧАЯ НЕБРЕЖНОСТЬ, КОМПАНИЯ SAMSUNG НЕ НЕСЕТ ОТВЕТСТВЕННОСТИ, БУДЬ ТО КОНТРАКТ ИЛИ ГРАЖДАНСКОЕ ПРАВОНАРУШЕНИЕ, ЗА ЛЮБОЙ ПРЯМОЙ, НЕПРЯМОЙ, СЛУЧАЙНЫЙ, СПЕЦИАЛЬНЫЙ ИЛИ ВОСПОСЛЕДОВАВШИЙ

УЩЕРБ, АДВОКАТСКИЕ ГОНОРАРЫ, РАСХОДЫ ИЛИ ЛЮБЫЕ ДРУГИЕ УБЫТКИ, ВОЗНИКАЮЩИЕ В ПРОЦЕССЕ ИСПОЛЬЗОВАНИЯ ЛЮБОЙ ИНФОРМАЦИИ (ИЛИ В СВЯЗИ С НИМ), СОДЕРЖАЩЕЙСЯ В ЛЮБОМ СОДЕРЖИМОМ ИЛИ СЛУЖБЕ, ИЛИ В РЕЗУЛЬТАТЕ ИСПОЛЬЗОВАНИЯ ПОСЛЕДНИХ ВАМИ ИЛИ ТРЕТЬИМИ ЛИЦАМИ, ДАЖЕ В ТОМ СЛУЧАЕ, ЕСЛИ ВЫ ИЛИ ОНИ БЫЛИ ПРОИНФОРМИРОВАНЫ О ВОЗМОЖНОСТИ ВОЗНИКНОВЕНИЯ ТАКОГО УЩЕРБА.

Услуги третьих лиц могут быть прекращены или приостановлены в любое время, и компания Samsung не дает никаких разъяснений или гарантий, что любое содержимое или услуга будут доступны в любой период времени. Содержимое и услуги передаются третьими лицами с помощью сети и средств передачи информации, контроля над которыми компания Samsung не имеет. Без ограничения универсальности данного отказа от ответственности компания Samsung явно отказывается от любой ответственности за приостановку или временное прекращение предоставления содержимого или услуг, доступных на данном устройстве. Компания Samsung также не несет ответственности за клиентское обслуживание, связанное с данным содержимым или услугами. Любые

вопросы или запросы на обслуживание, связанное с содержимым или услугами, должны направляться напрямую к поставщикам соответствующего содержимого или услуг.

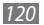

# **Алфавитный указатель**

## автономный режим [18](#page-17-0)

#### аккумулятор

зарядка [12](#page-11-0) установка [10](#page-9-0)

ввод текста [31](#page-30-0)

## веб-обозреватель

добавление закладок [73](#page-72-0) просмотр веб-страниц [71](#page-70-0)

#### видео

воспроизведение [56](#page-55-0) запись [53](#page-52-0)

видеоплеер [56](#page-55-0)

#### вызовы

выполнение [37](#page-36-0) гарнитура [38](#page-37-0) международные вызовы [38](#page-37-0) ожидание [40](#page-39-0) ответ [37](#page-36-0) отклонение [38](#page-37-0) переадресация [40](#page-39-0) просмотр пропущенных [39](#page-38-0) функции, доступные во время голосового вызова [38](#page-37-0)

### галерея

воспроизведение видео [56](#page-55-0) просмотр фотографий [56](#page-55-0) форматы файлов [55](#page-54-0) голосовая почта [42](#page-41-0) голосовое управление [95](#page-94-0) дата и время, установка [27](#page-26-0) диктофон воспроизведение [69](#page-68-0) запись [69](#page-68-0)

диспетчер задач [93](#page-92-0) диспетчер файлов [92](#page-91-0) журнал вызовов [40](#page-39-0) загрузки приложения [34](#page-33-0) файлов [92](#page-91-0) файлы [35](#page-34-0) заметки

> просмотр [69](#page-68-0) создание [69](#page-68-0)

интернет

см. «веб-обозреватель»

#### календарь добавление событий [68](#page-67-0) просмотр событий [68](#page-67-0)

калькулятор [92](#page-91-0)

Алфавитный указатель *121*

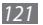

#### камера

видеосъемка 53 настройка камеры 51 настройка параметров видеозаписи 54 фотосъемка 48

#### карта памяти

извлечение 16 установка 14 форматирование 16 Карты Google 74 коды доступа 105  $10$ КОМПЛАКТ ПОСТАВКИ КОНТАКТЫ импорт 67 копирование 66 назначение клавиши быстрого набора 65 поиск 65 создание 64

## Локатор 76

## музыкальный проигрыватель

воспроизведение музыки 57 загрузка файлов 57 создание списков воспроизведения 59 мультимедийные сообщения отправка 41 просмотр 42 настройки GPS и Безопасность 99 беспроводная сеть 96 вызовы 97 голосовой ввод и вывод 103 дата и время 104 дисплей 98 **3BVK 98** конфиденциальность 101 память 101  $100$ приложения

сведения о телефоне 104 специальные возможности  $104$ учетные записи и синхронизация 101 язык и ввод 101 НОВОСТИ И ПРОГНОЗ ПОГОДЫ 80 ожидание вызова 40  $40$ переадресация вызовов полключение к ПК Samsung Kies 88 съемный диск 89 подключения Bluetooth 82 DI NA 85 **TK 88** CATH WI AN 84 Поиск Google 78 проверка PIN-кода 30 профиль «Без звука» -28

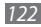

режим FDN [39](#page-38-0)

## сенсорный экран

блокировка [23](#page-22-0) использование [21](#page-20-0)

## сеть WLAN

включение [84](#page-83-0) поиск сетей и подключение к ним [84](#page-83-0)

#### сигнал

выключение сигнала [91](#page-90-0) создание [91](#page-90-0)

#### синхронизация

с учетной записью [35](#page-34-0)

## сообщения

настройка учетной записи [45](#page-44-0) отправка MMS [41](#page-40-0) отправка SMS [41](#page-40-0) отправка сообщений

электронной почты [45](#page-44-0) переход к голосовой почте [42](#page-41-0) текстовые заметки [69](#page-68-0)

## телефон

включение или выключение [18](#page-17-0) внешний вид [18](#page-17-0) значки состояния [20](#page-19-0) клавиши [19](#page-18-0)<br>настройка 27 настройка [27](#page-26-0) настройки [96](#page-95-0) панель ссылок [24](#page-23-0)

## телефонная книга

поиск контактов [65](#page-64-0) создание визитки [65](#page-64-0) создание групп [66](#page-65-0) создание контактов [64](#page-63-0)

## фотографии

панорамная съемка [51](#page-50-0) просмотр [56](#page-55-0)

серийная съемка [51](#page-50-0) съемка [48](#page-47-0) съемка в режиме распознавания улыбки [50](#page-49-0) съемка с помощью сюжетов [50](#page-49-0)

#### экран в режиме ожидания

добавление панелей [25](#page-24-0) добавление элементов [23](#page-22-0)

#### экран меню

переход [25](#page-24-0)

упорядочение приложений [26](#page-25-0)

#### электронная почта

настройка учетной записи [45](#page-44-0) отправка [45](#page-44-0) просмотр [46](#page-45-0) язык [101](#page-100-0) яркость, дисплей [29](#page-28-0) AllShare [85](#page-84-0)

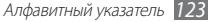

## Bluetooth

включение [82](#page-81-0) передача данных [83](#page-82-0) поиск устройств и подключение к ним [83](#page-82-0) прием данных [83](#page-82-0)

## DI NA

см. AllShare

## FM-радио

прослушивание [60](#page-59-0) сохранение радиостанций [61](#page-60-0) Google mail [43](#page-42-0) Google Talk [46](#page-45-0) Samsung Apps [80](#page-79-0) Samsung Kies [88](#page-87-0) SIM-карта блокировка [30](#page-29-0) установка [10](#page-9-0)

SMS-сообщения отправка [41](#page-40-0) просмотр [42](#page-41-0) social hub [47](#page-46-0) ThinkFree Office [94](#page-93-0) USIM-карта блокировка [30](#page-29-0) установка [10](#page-9-0) VPN-соединения подключение [90](#page-89-0) создание [89](#page-88-0) YouTube отправка видео [79](#page-78-0) просмотр видео [78](#page-77-0)

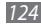

#### **ИНФОРМАЦИЯ О СЕРТИФИКАЦИИ ПРОДУКЦИИ**

Абонентская радиостанция носимая (мобильный телефон ) **Samsung GT-S5830** предназначена для работы в сетях подвижной радиотелефонной связи стандарто в **GSM 900/1800 и WCDMA 2100**

#### **Размеры ( В / Ш / Г):**

112.4 x 59.9 x 11.5 мм

#### **Вес:**

113 г . **1 Аккумулятор\*:**

до 520 часов в режиме ожидания до 6 часов в режиме разговора Стандартный, Li-Ion, 1350 mAh

Срок службы товара: 3 года

#### **Краткие характеристики :**

- ¾ Платформа Android
- ¾ Рабочие диапазоны (GSM850/900/1800/1900, WCDMA 900/2100)
- ¾ GRPS/EDGE/HSDPA
- ¾ 3,5'' сенсорный TFT-дисплей 16 млн. цветов (320x480 пикселей )
- $\geq$  5 Мпикс камера со вспышкой, запись видеороликов

#### ¾ FM-радио MP3-плеер ,

- $\geq$  Аудиоразъем 3.5 мм
- $\geq$  Cлот для карт памяти microSD (до 32Gb)<br> $\geq$  WiFi 802.11 b/o/n. Rhuetooth 2.1. USB 2.0.1
- WiFi 802.11 b/g/n, Bluetooth 2.1, USB 2.0, GPS
- ¾ SMS/MMS/E-mail/IM

\*время работы аккумулятора зависит от конфигурации сотовой сети,

расстояния до базовой станции, типа SIM-карты, рельефа местности и т . п.

#### **ДЕКЛАРАЦИЯ О СООТВЕТСТВИИ**

Абонентская радиостанция носимая стандарта **GSM 900/1800 и WCDMA 2100 GT-S5830** производства фирмы **Samsung Electronics Co., Ltd.**

#### **соответствует**

"Правилам применения абонентских станций (абонентских радиостанций) сетей подвижной радиотелему радиотелему связи стандарта GSM 900/1800<br>1900 года в АРО 1800 года стандарта GSM 900-1800 года стандарта Government Government Government Government

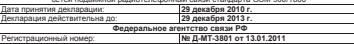

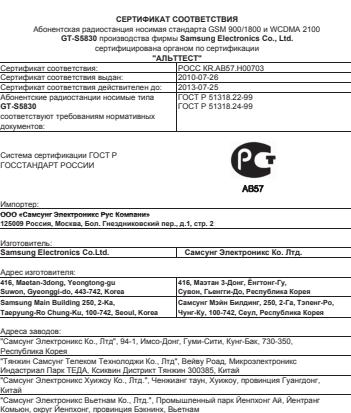

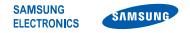

# **Декларация соответствия (R&TTE)**

**Компания, Samsung Electronics**

подтверждает, что данный

## **мобильный телефон стандартов GSM, WCDMA, Wi-Fi: GT-S5830**

к которому относится настоящая декларация, соответствует указанным ниже стандартам и нормативным документам.

Безопасность EN 60950-1 : 2006 +A11:2009 EN 50332-2 : 2003 SAR EN 50360 : 2001 EN 62209-1 : 2006 ЭМС EN 301 489-01 V1.8.1 (04-2008) EN 301 489-07 V1.3.1 (11-2005) EN 301 489-17 V2.1.1 (05-2009) EN 301 489-19 V1.2.1 (11-2002) EN 301 489-24 V1.4.1 (09-2007) Сеть EN 301 511 V9.0.2 (03-2003) EN 300 328 V1.7.1 (10-2006) EN 301 908-1 V3.2.1 (05-2007) EN 301 908-2 V3.2.1 (05-2007)

Настоящим декларируется, что [были проведены все существенные радиотехнические тесты и что] указанное выше изделие соответствует принципиальным требованиям директивы 1999/5/EC.

Процедура подтверждения соответствия, упомянутая в статье 10 и подробно описанная в Приложении [IV] директивы 1999/5/ EC, проводилась с привлечением следующих организаций:

BABT, Forsyth House, Churchfield Road, Walton-on-Thames, Surrey, KT12 2TD, UK\* Идентификационный знак: 0168

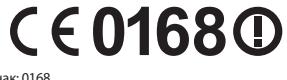

Техническая документация хранится в:

Samsung Electronics QA Lab.

и предоставляется по запросу. (Представитель в ЕС)

> Samsung Electronics Euro QA Lab. Blackbushe Business Park, Saxony Way, Yateley, Hampshire, GU46 6GG, UK\*

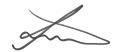

2010.12.09 Joong-Hoon Choi / Менеджер

(место и дата выпуска) (фамилия и подпись уполномоченного лица)

\* Данный адрес не является адресом сервисного центра Samsung. Адреса и номера телефонов сервисного центра Samsung см. в гарантийной карточке или обращайтесь по месту приобретения изделия.

Некоторая информация, приведенная в настоящем руководстве, может не соответствовать Вашему телефону, поскольку зависит от установленного программного обеспечения и/или Вашего оператора сотовой связи. Дизайн, спецификации и другие данные могут изменяться без предварительного уведомления.

# **Установка ПО Kies (Синхронизация с c ПК)**

- 1. Загрузите последнюю версию программного обеспечения Kies c веб-сайта компании Samsung **(www.samsung.com)** и установите его на ваш компьютер.
- 2. Используя кабель для обмена данными с ПК, подключите телефон к компьютеру. Приложение Samsung Kies запустится автоматически. Если этого не происходит, дважды щелкните значок приложения Samsung Kies на компьютере.

Запускается программа Samsung Kies Для дополнительной информации обратитесь к разделу Помощь ПО Kies.